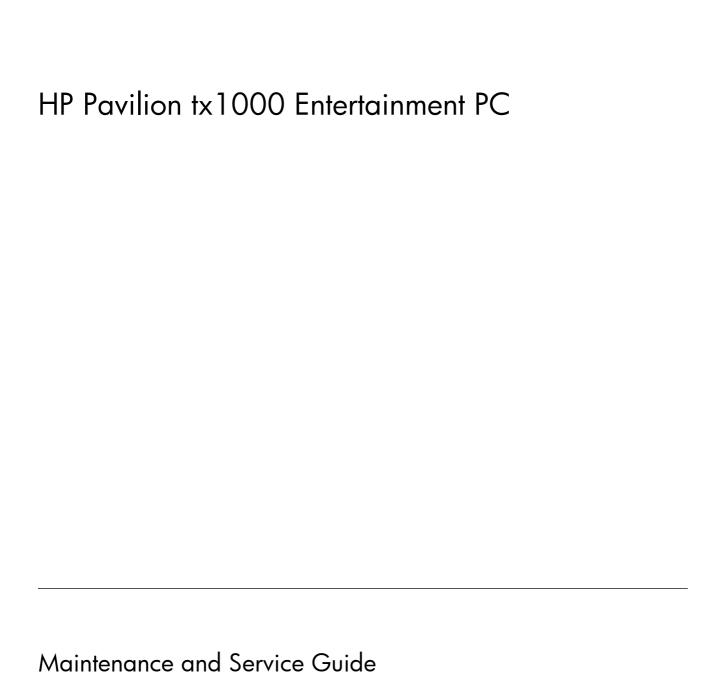

© Copyright 2007 Hewlett-Packard Development Company, L.P.

Microsoft, Windows, and Windows Vista are either trademarks or registered trademarks of Microsoft Corporation in the United States and/or other countries. AMD, Turion, and combinations thereof are trademarks of Advanced Micro Devices, Inc. Bluetooth is a trademark owned by its proprietor and used by Hewlett-Packard Company under license.

The information contained herein is subject to change without notice. The only warranties for HP products and services are set forth in the express warranty statements accompanying such products and services. Nothing herein should be construed as constituting an additional warranty. HP shall not be liable for technical or editorial errors or omissions contained herein.

This guide is a troubleshooting reference used for maintaining and servicing the computer. It provides comprehensive information on identifying computer features, components, and spare parts; on troubleshooting computer problems; and on performing computer disassembly procedures.

First Edition: January 2007

Document Part Number: 435146-001

# Table of contents

#### 1 Product description

| 2 | External component identification     |    |
|---|---------------------------------------|----|
|   | Top components                        | 4  |
|   | Pointing devices                      | 4  |
|   | Keys                                  | 5  |
|   | Display components                    | 6  |
|   | Front components                      | 8  |
|   | Right-side components                 | 9  |
|   | Left-side components                  | 1( |
|   | Rear components                       | 1  |
|   | Bottom components                     | 12 |
| 3 | Unknown user password                 |    |
| 4 | Illustrated parts catalog             |    |
|   | Serial number location                | 15 |
|   | Computer major components             | 16 |
|   | Display assembly components           |    |
|   | Plastics Kit                          |    |
|   | Mass storage devices                  |    |
|   | Miscellaneous parts                   |    |
|   | Sequential part number listing        |    |
| 5 | Removal and replacement procedures    |    |
| Ī | Preliminary replacement requirements  | 30 |
|   | Tools required                        |    |
|   | Service considerations                |    |
|   | Plastic parts                         |    |
|   | Cables and connectors                 |    |
|   | Drive handling                        |    |
|   | Grounding guidelines                  |    |
|   | Electrostatic discharge damage        |    |
|   | Packaging and transporting guidelines |    |
|   | Workstation guidelines                | 33 |
|   | Equipment guidelines                  |    |
|   | Component replacement procedures      |    |
|   | Serial number                         |    |

|   | Battery                                                                                                    | 36 |
|---|----------------------------------------------------------------------------------------------------|----|
|   | Pen                                                                                                    | 37 |
|   | Hard drive                                                                                                    | 38 |
|   | WWAN module                                                                                                    | 40 |
|   | Computer feet                                                                                                    | 41 |
|   | Optical drive                                                                                                    | 42 |
|   | Memory module                                                                                                    | 43 |
|   | WLAN module                                                                                                    | 44 |
|   | Keyboard                                                                                                    | 47 |
|   | Switch cover                                                                                                    | 50 |
|   | Display assembly                                                                                                    | 52 |
|   | Top cover                                                                                                    | 59 |
|   | RTC battery                                                                                                    | 62 |
|   | Power switch assembly                                                                                                    | 63 |
|   | Bluetooth module                                                                                                    | 65 |
|   | System board                                                                                                    | 66 |
|   | Pen holder                                                                                                    | 68 |
|   | Audio/infrared board                                                                                                    | 69 |
|   | WWAN external antenna board                                                                                                    |    |
|   | Fan/heat sink assembly                                                                                                    |    |
|   | Processor                                                                                                    | 74 |
|   | Starting the Setup Utility Changing the language of the Setup Utility Navigating and selecting in the Setup Utility Displaying system information Restoring default settings in the Setup Utility Using advanced Setup Utility features Closing the Setup Utility Setup Utility menus  Main menu Security menu System Configuration menu Diagnostics menu |    |
| 7 | Specifications                                                                                                    |    |
|   | Computer specifications                                                                                                    |    |
|   | 12.1-inch, WXGA BrightView display specifications                                                                                                    |    |
|   | Hard drive specifications                                                                                                    | 83 |
|   | DVD±RW and CD-RW Super Multi Double-Layer Combo Drive specifications                                                                                                    |    |
|   | System DMA specifications                                                                                                    |    |
|   | System interrupt specifications                                                                                                    |    |
|   | System I/O address specifications                                                                                                    |    |
|   | System memory map specifications                                                                                                    | 89 |
| 8 | Screw listing                                                                                                    |    |
|   | Phillips PM2.0×5.0 captive screw                                                                                                    |    |
|   | Phillips PM3.0×3.0 screw                                                                                                    | 92 |

iv ENWW

| Phillip      | os PM2.0×4.0 screw                                | 93  |
|--------------|---------------------------------------------------|-----|
| Phillip      | s PM2.0×4.0 captive screw                         | 97  |
| Phillip      | os PM2.0×11.0 screw                               | 98  |
|              | Phillips PM2.0×7.0 screw                          |     |
|              | os PM2.5×6.0 screw                                |     |
| •            | os PM2.0×5.0 screw                                |     |
|              | Phillips PM2.0×7.0 screw                          |     |
|              | os PM2.0×3.0 screw                                |     |
| Backup and   | d Posevomy                                        |     |
| -            | vering system information                         | 105 |
| Kecov        | Backing up your information                       |     |
|              | When to back up                                   |     |
|              | Back up suggestions                               |     |
|              | 1 33                                              |     |
|              | Using system restore points                       |     |
|              | When to create restore points                     |     |
|              | Create a system restore point                     |     |
|              | Restore to a previous date and time               |     |
|              | Creating recovery discs                           |     |
|              | Reinstalling software programs and drivers        |     |
|              | Reinstalling preinstalled programs and drivers    |     |
|              | Reinstalling programs from discs                  |     |
|              | Performing a recovery                             |     |
|              | Recovering from the recovery discs                |     |
|              | Recovering from the partition on the hard drive   |     |
|              | Deleting the recovery partition on the hard drive |     |
|              | Updating reinstalled software                     | 110 |
| 10 Connector | pin assignments                                   |     |
|              | o-out (headphone)                                 | 111 |
|              | p-in (microphone)                                 |     |
|              | nal monitor                                       |     |
|              | (modem)                                           |     |
|              | (network)                                         |     |
|              | o-out                                             |     |
|              | rsal Serial Bus                                   |     |
| 11 Power cor | rd set requirements                               |     |
|              | rements for all countries or regions              | 115 |
|              | rements for specific countries or regions         |     |
| кедин        | rements for specific confinies of regions         | IIC |
| 12 Recycling |                                                   |     |
|              | у                                                 |     |
| Displo       | ay                                                | 118 |
| Index        |                                                   | 124 |

# 1 Product description

| Category     | Description                                                       | Full-<br>featured<br>models | Defeatured<br>models |
|--------------|-------------------------------------------------------------------|-----------------------------|----------------------|
| Product Name | HP Pavilion tx1000 Entertainment PC                               | V                           | V                    |
| Processors   | AMD Turion™ 64 Mobile Technology                                  |                             |                      |
|              | TL-60 (2.0-GHz, 1-MB L2 cache)                                    | V                           | V                    |
|              | TL-56 (1.8-GHz, 1-MB L2 cache)                                    | V                           | V                    |
|              | TL-52 (1.6-GHz, 1-MB L2 cache)                                    | V                           | V                    |
|              | TL-50 (1.6-GHz, 512-KB L2 cache)                                  | V                           | V                    |
|              | MK-36 (2.0-GHz, 512-KB L2 cache)                                  | V                           | V                    |
| Chipset      | NVIDIA Northbridge C51M (Mobile Integrated Graphics)              | V                           | V                    |
|              | NVIDIA Southbridge MCP51                                          | V                           | V                    |
| Graphics     | NVIDIA UMA                                                        | V                           | V                    |
| Panels       | 12.1-inch, WXGA (16:10 aspect ratio) BrightView with touch screen | V                           | V                    |
|              | 12.1-inch, WXGA (16:10 aspect ratio) BrightView                   | V                           | V                    |
| Memory       | Two SODIMM slots                                                  | V                           | V                    |
|              | Customer accessible/upgradable                                    |                             |                      |
|              | DDRII PC2-5300 (667 MHz)                                          | V                           | V                    |
|              | 2048-MB total system memory (2048-MB × 2)                         | V                           | V                    |
|              | 1536-MB total system memory (1024-MB × 1, 512-MB × 1)             | V                           | V                    |
|              | 1024-MB total system memory (1024-MB × 1)                         | V                           | V                    |
|              | 1024-MB total system memory (512-MB × 2)                          | V                           | V                    |
|              | 512-MB total system memory (512-MB × 1)                           | V                           | V                    |
| Hard drives  | Supports all 9.5-mm, 2.5-inch hard drives                         | V                           | V                    |
|              | Parallel ATA                                                      |                             |                      |
|              | 160-GB, 5400-rpm                                                  | V                           | V                    |
|              | 120-GB, 5400-rpm                                                  | V                           | V                    |
|              | 80-GB, 5400-rpm                                                   | V                           |                      |

ENWW

| Category       | Description                                                                                                    | Full-<br>featured<br>models | Defeatured<br>models |
|----------------|----------------------------------------------------------------------------------------------------|-----------------------------|----------------------|
|                | 60-GB, 5400-rpm                                                                                                 | V                           | V                    |
| Optical drives | • 12.7-mm tray load                                                                                             | V                           | V                    |
|                | Parallel ATA                                                                                                    |                             |                      |
|                | DVD±RW and CD-RW Super Multi Double-Layer Combo Drive with LightScribe                                          | V                           | V                    |
|                | DVD±RW and CD-RW Super Multi Double-Layer Combo Drive                                                           | V                           | V                    |
| Web camera     | 1.3-megapixel camera - fixed (no tilt)                                                                          | V                           | V                    |
| Diskette drive | Supports external USB drive only                                                                                | V                           | V                    |
| Audio          | HD audio - Azalia techology                                                                                     | V                           | V                    |
|                | Supports Microsoft Gold requirements                                                                            |                             |                      |
|                | Dual array microphones                                                                                          |                             |                      |
|                | Pavilion-branded Altec Lansing speakers                                                                         |                             |                      |
| Modem          | • 56K V.92 data/fax modem                                                                                       | V                           | V                    |
|                | Supports all world-wide certification requirements                                                              |                             |                      |
|                | Modem cable included                                                                                            |                             |                      |
| Ethernet       | • 10/100/1000 (Gigabit Ethernet)                                                                                | V                           | V                    |
|                | Ethernet cable included                                                                                         |                             |                      |
| Wireless       | Integrated wireless local area network (WLAN) options by way of wireless module:                                |                             |                      |
|                | 802.11a/b/g with Bluetooth (+ Blueflame), includes two 2.4-GHz antennae in display assembly                     | V                           | V                    |
|                | 802.11b/g (+ Blueflame) for use only Saudi Arabia and Europe, includes two 2.4·GHz antennae in display assembly | $\checkmark$                | $\checkmark$         |
|                | 802.11b/g for use only in North America, includes two 2.4-GHz antennae in display assembly                      | V                           | $\checkmark$         |
|                | Integrated wireless wide area network (WWAN) options by way of wireless module                                  |                             |                      |
| External media | One ExpressCard 34 slot, supports DVBT TV tuner                                                                 | $\checkmark$                | $\sqrt{}$            |
| card           | <ul> <li>5-in-1 Digital Media Slot, supports SD, MMC, SDIO, MS, MSpro,<br/>xD</li> </ul>                        |                             |                      |
| Ports          | Audio-in (mono microphone)                                                                                      | V                           | V                    |
|                | Audio-out (stereo headphone)                                                                                    | V                           | V                    |
|                | Audio-out (stereo headphone with S/PDIF)                                                                        | V                           | √                    |
|                | Consumer infrared (one in computer base, one in display assembly)                                               | V                           | V                    |
|                | RJ-11 (modem)                                                                                                   | V                           | $\sqrt{}$            |
|                | RJ-45 (Ethernet, includes link and activity lights)                                                             | $\sqrt{}$                   | $\sqrt{}$            |

| Category                      | Description                                                                                                  | Full-<br>featured<br>models | Defeatured<br>models |
|-------------------------------|----------------------------------------------------------------------------------------------------|-----------------------------|----------------------|
|                               | S-Video-out                                                                                                  | V                           | V                    |
|                               | USB (3)                                                                                                    | V                           | V                    |
|                               | VGA (Dsub 15-pin)                                                                                            | V                           | V                    |
|                               | 2-pin AC power                                                                                               | √                           | V                    |
| Docking                       | Docking support                                                                                              | V                           | V                    |
| Keyboard/<br>pointing devices | 12.1-inch keyboard with embedded numeric keypad                                                              | V                           | V                    |
|                               | TouchPad with 2 buttons and two-way scroll                                                                   | V                           | V                    |
|                               | Touchscreen pen                                                                                              | √                           | V                    |
| Power                         | 4-cell 2.55-Ah Li-ion battery                                                                                | √                           | V                    |
| requirements                  | 6-cell 2.55-Ah Li-ion battery                                                                                |                             |                      |
|                               | 65-W AC adapter with localized cable plug support (2-wire plug with ground pin, supports 2-pin DC connector) | √                           | V                    |
| Security                      | Security cable slot                                                                                          | √                           | V                    |
|                               | Fingerprint reader                                                                                           | √                           | V                    |
| Operating system              | Preinstalled:                                                                                                |                             |                      |
|                               | Windows Vista™                                                                                               | V                           | V                    |
| Serviceability                | End-user replaceable parts:                                                                                  |                             |                      |
|                               | AC adapter                                                                                                   | V                           | V                    |
|                               | Battery (system)                                                                                             | V                           | V                    |
|                               | Hard drive                                                                                                   | V                           | V                    |
|                               | Memory module                                                                                                | V                           | V                    |
|                               | Optical drive                                                                                                | V                           | V                    |
|                               | WLAN module                                                                                                  | V                           | V                    |
|                               | WWAN module                                                                                                  | √                           |                      |

ENWW 3

## 2 External component identification

## **Top components**

## **Pointing devices**

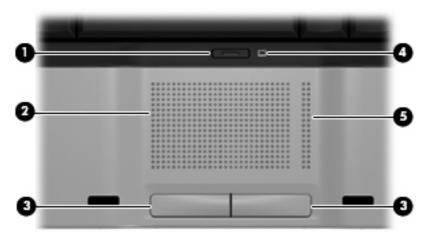

| ltem | Component                        | Function                                                        |
|------|----------------------------------|-----------------------------------------------------------------|
| (1)  | TouchPad on/off button           | Enables/disables the TouchPad.                                  |
| (2)  | TouchPad*                        | Moves the pointer and selects or activates items on the screen. |
| (3)  | Left and right TouchPad buttons* | Function like the left and right buttons on an external mouse.  |
| (4)  | TouchPad light                   | Blue: TouchPad is enabled.                                      |
|      |                                  | <ul> <li>Amber: TouchPad is disabled.</li> </ul>                |
| (5)  | TouchPad scroll zone*            | Scrolls up or down.                                             |
|      |                                  |                                                                 |

<sup>\*</sup>This table describes factory settings. To view and change pointing device preferences, select **Start > Control Panel > Hardware and Sound > Mouse**.

## Keys

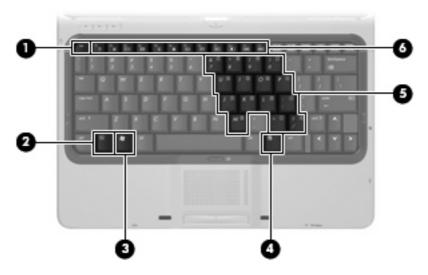

| ltem | Component                    | Function                                                                                                  |
|------|------------------------------|----------------------------------------------------------------------------------------------------|
| (1)  | esc key                      | Displays system information when pressed in combination with the ${\sf fn}$ key.                          |
| (2)  | fn key                       | Executes frequently used system functions when pressed in combination with a function key or the esc key. |
| (3)  | Windows logo key             | Displays the Windows® Start menu.                                                                         |
| (4)  | Windows applications key     | Displays a shortcut menu for items beneath the pointer.                                                   |
| (5)  | Embedded numeric keypad keys | Can be used like the keys on an external numeric keypad.                                                  |
| (6)  | Function keys                | Execute frequently used system functions when pressed in combination with the fn key.                     |

ENWW Top components

## **Display components**

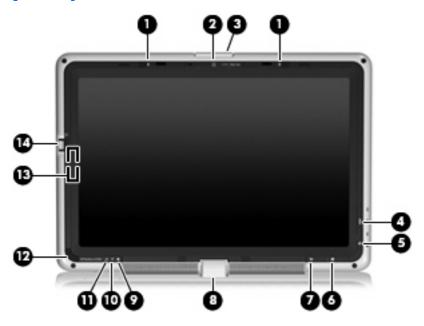

| Item | Component                              | Function                                                                                                    |
|------|----------------------------------------|----------------------------------------------------------------------------------------------------|
| (1)  | Internal microphones                   | Record sound.                                                                                                    |
| (2)  | Integrated camera (select models only) | Records video and captures still photographs.                                                                                                    |
| (3)  | Display release latch                  | Opens the computer.                                                                                                    |
| (4)  | DVD button                             | Opens DVD software.                                                                                                    |
|      |                                        | <ul> <li>When the computer is on, press the button to open the default DVD program and start a DVD in the optical drive.</li> <li>When the computer is off, press the button to open QuickPlay and start a DVD in the optical drive.</li> <li>When the computer is in Hibernation, press the button to open QuickPlay and start a DVD in the optical drive.</li> <li>NOTE: Refer to the QuickPlay online Help for information on using QuickPlay.</li> </ul> |
| (5)  | Media button                           | Opens music or media software. Can be used in QuickPlay or in Windows.  When the computer is on, press the button to open the Media menu.  When the computer is off, press the button to open the Media menu.  When the computer is in the Sleep state, press the button to exit Sleep.                                                                                                    |

| Item | Component                               | Function                                                                                                    |
|------|-----------------------------------------|----------------------------------------------------------------------------------------------------|
| (6)  | Mobility Center button                  | Opens Mobility Center.                                                                                                    |
| (7)  | Rotate button                           | Rotates the screen image clockwise into 4 orientations: landscape primary, landscape secondary, portrait primary, and portrait secondary.                                                                                                    |
| (8)  | Convertible hinge                       | Swivels the display and converts the computer from traditional notebook mode into slate mode or vice versa. In slate mode, the display is rotated and folded flat, so that you can view content while carrying the computer.                                                                                      |
| (9)  | Drive light                             | Blinking: The hard drive or optical drive is being accessed.                                                                                                    |
| (10) | Battery light                           | On: A battery is charging.                                                                                                    |
|      |                                         | <ul> <li>Blinking: A battery that is the only available power<br/>source has reached a low battery level. When the<br/>battery reaches a critical battery level, the battery light<br/>begins blinking rapidly.</li> </ul>                                                                                        |
|      |                                         | <ul> <li>Off: If the computer is plugged into an external power<br/>source, the light is turned off when all batteries in the<br/>computer are fully charged. If the computer is not<br/>plugged into an external power source, the light stays<br/>off until the battery reaches a low battery level.</li> </ul> |
| (11) | Power light                             | On: The computer is on.                                                                                                    |
|      |                                         | Blinking: The computer is in the Sleep state.                                                                                                    |
|      |                                         | Off: The computer is off or in Hibernation.                                                                                                    |
| (12) | Consumer infrared lens                  | Receives a signal from the HP Remote Control.                                                                                                    |
| (13) | Internal display switch                 | Turns off the display and initiates Sleep if the display is closed while the power is on.                                                                                                    |
| (14) | Fingerprint reader (select models only) | Allows a fingerprint logon to Windows instead of a password logon.                                                                                                    |

ENWW Top components

## **Front components**

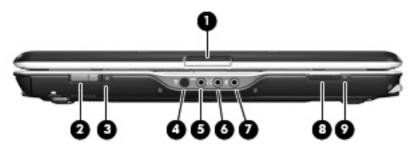

| Item | Component                                              | Function                                                                                                    |
|------|--------------------------------------------------------|----------------------------------------------------------------------------------------------------|
| (1)  | Display release latch                                  | Opens the computer.                                                                                                    |
| (2)  | Power switch*                                          | <ul> <li>When the computer is off, slide the power switch to the<br/>right to turn on the computer.</li> </ul>                                                                       |
|      |                                                        | <ul> <li>When the computer is on, slide the power switch to the<br/>right to initiate Sleep.</li> </ul>                                                                              |
|      |                                                        | <ul> <li>When the computer is in the Sleep state, slide the<br/>power switch to the right briefly to exit Sleep.</li> </ul>                                                          |
|      |                                                        | <ul> <li>When the computer is in Hibernation, slide the power<br/>switch to the right briefly to exit Hibernation.</li> </ul>                                                        |
|      |                                                        | If the computer has stopped responding and Windows shutdown procedures cannot be used, slide the power switch to the right and hold for at least 5 seconds to turn off the computer. |
| (3)  | Power light                                            | On: The computer is on.                                                                                                    |
|      |                                                        | Blinking: The computer is in the Sleep state.                                                                                                    |
|      |                                                        | Off: The computer is off or in Hibernation.                                                                                                    |
| (4)  | Consumer infrared lens                                 | Receives a signal from the HP Remote Control.                                                                                                    |
| (5)  | Audio-out (headphone) S/PDIF jack (select models only) | Provides enhanced audio performance, including surround sound and other high-end audio output.                                                                                       |
| (6)  | Audio-out (headphone) jack                             | Produces sound when connected to optional powered stereo speakers, headphones, ear buds, a headset, or television audio.                                                             |
| (7)  | Audio-in (microphone) jack                             | Connects an optional computer headset microphone, stereo array microphone, or monaural microphone.                                                                                   |
| (8)  | Wireless switch                                        | Turns the wireless feature on or off, but does not create a wireless connection.                                                                                                    |
|      |                                                        | NOTE: A wireless network must be set up in order to establish a wireless connection.                                                                                                 |

| Item                                                                                                    | Component      | Function                                                                                                    |
|----------------------------------------------------------------------------------------------------|----------------|----------------------------------------------------------------------------------------------------|
| (9)                                                                                                    | Wireless light | <ul> <li>Blue: An integrated wireless device, such as a wireless<br/>local area network (LAN) device and/or a Bluetooth®<br/>device, is turned on.</li> </ul> |
|                                                                                                    |                | Amber: All wireless devices are turned off.                                                                                                    |
| *This table describes factory settings. For information about changing factory settings, refer to the user guides located in Help and Support. |                |                                                                                                    |

## **Right-side components**

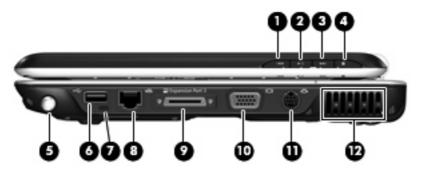

| ltem | Component                            | Function                                                                                                    |  |
|------|--------------------------------------|----------------------------------------------------------------------------------------------------|--|
| (1)  | Previous/rewind button               | <ul> <li>Plays the previous track or chapter when the button is<br/>pressed once.</li> </ul>                    |  |
|      |                                      | <ul> <li>Rewinds media when the button is pressed<br/>simultaneously with the fn key.</li> </ul>                |  |
| (2)  | Play/pause button                    | Plays or pauses media.                                                                                          |  |
| (3)  | Next/fast forward button             | Plays the next track or chapter.                                                                                |  |
|      |                                      | <ul> <li>Fast forwards media when pressed simultaneously with<br/>the fn key.</li> </ul>                        |  |
| (4)  | Stop button                          | Stops playback.                                                                                                 |  |
| (5)  | Pen holder (select models only)      | Stores the pen.                                                                                                 |  |
| (6)  | USB port                             | Connects an optional USB device.                                                                                |  |
| (7)  | Pen tether hole (select models only) | Connects the pen tether.                                                                                        |  |
| (8)  | RJ-45 (network) jack                 | Connects a network cable.                                                                                       |  |
| (9)  | Expansion port 3                     | Connects the computer to an optional expansion product.                                                         |  |
|      |                                      | NOTE: The computer has only one expansion port. The term expansion port 3 describes the type of expansion port. |  |
| (10) | External monitor port                | Connects an external VGA monitor or projector.                                                                  |  |

ENWW Right-side components 9

| Item | Component        | Function                                                                                                    |
|------|------------------|----------------------------------------------------------------------------------------------------|
| (11) | S-Video-out jack | Connects an optional S-Video device such as a television, VCR, camcorder, overhead projector, or video capture card.                                                                                                    |
| (12) | Vent             | Enables airflow to cool internal components.                                                                                                    |
|      |                  | CAUTION: To prevent overheating, do not obstruct vents. Use the computer only on a hard, flat surface. Do not allow another hard surface, such as an adjoining optional printer, or a soft surface, such as pillows or thick rugs or clothing, to block airflow. |
|      |                  | NOTE: The computer fan starts up automatically to cool internal components and prevent overheating. It is normal for the internal fan to cycle on and off during routine operation.                                                                              |

## **Left-side components**

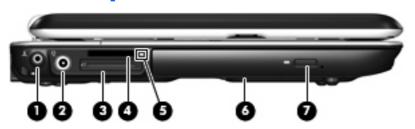

| Item | Component                       | Function                                                                                                    |
|------|---------------------------------|----------------------------------------------------------------------------------------------------|
| (1)  | WWAN external antenna connector | Connects the WWAN external antenna.                                                                                                    |
| (2)  | Power connector                 | Connects an AC adapter.                                                                                                    |
| (3)  | ExpressCard slot                | Supports optional ExpressCard/34 cards.                                                                                                    |
| (4)  | Digital Media Slot              | Supports the following optional digital card formats: Secure Digital (SD) Memory Card, MultiMediaCard (MMC), Memory Stick (MS), Memory Stick Pro (MSP), xD-Picture Card (XD), xD-Picture Card (XD) Type M. |
| (5)  | Digital Media Slot light        | On: A digital card is being accessed.                                                                                                    |
| (6)  | Optical drive                   | Reads an optical disc.                                                                                                    |
| (7)  | Optical drive release button    | Releases the optical drive tray.                                                                                                    |

## **Rear components**

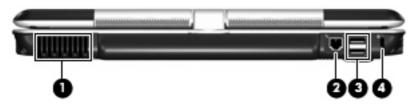

| ltem | Component           | Function                                                                                                    |
|------|---------------------|----------------------------------------------------------------------------------------------------|
| (1)  | Vent                | Enables airflow to cool internal components.                                                                                                    |
|      |                     | CAUTION: To prevent overheating, do not obstruct vents. Use the computer only on a hard, flat surface. Do not allow another hard surface, such as an adjoining optional printer, or a soft surface, such as pillows or thick rugs or clothing, to block airflow. |
|      |                     | NOTE: The computer fan starts up automatically to cool internal components and prevent overheating. It is normal for the internal fan to cycle on and off during routine operation.                                                                              |
| (2)  | RJ-11 (modem) jack  | Connects a modem cable.                                                                                                    |
| (3)  | USB ports (2)       | Connect optional USB devices.                                                                                                    |
| (4)  | Security cable slot | Attaches an optional security cable to the computer.                                                                                                    |
|      |                     | NOTE: The security cable is designed to act as a deterrent, but it may not prevent the computer from being mishandled or stolen.                                                                                                    |

ENWW Rear components 11

## **Bottom components**

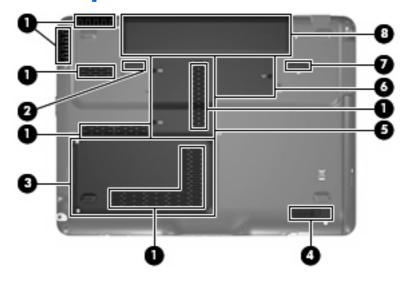

| ltem | Component                          | Function                                                                                                    |  |
|------|------------------------------------|----------------------------------------------------------------------------------------------------|--|
| (1)  | Vents (6)                          | Enable airflow to cool internal components.                                                                                                    |  |
|      |                                    | CAUTION: To prevent overheating, do not obstruct vents. Use the computer only on a hard, flat surface. Do not allow another hard surface, such as an adjoining optional printer, or a soft surface, such as pillows or thick rugs or clothing, to block airflow. |  |
|      |                                    | NOTE: The computer fan starts up automatically to cool internal components and prevent overheating. It is normal for the internal fan to cycle on and off during routine operation.                                                                              |  |
| (2)  | Battery lock latch                 | Releases the battery from the battery bay.                                                                                                    |  |
| (3)  | Hard drive, SIM card, and WWAN bay | Holds the hard drive, a SIM card (select models only), and a WWAN module (select models only).                                                                                                    |  |
|      |                                    | CAUTION: The WWAN module and WLAN module are not interchangeable.                                                                                                    |  |
| (4)  | Optical drive release latch        | Releases the optical drive from the drive bay.                                                                                                    |  |
| (5)  | Memory module compartment          | Contains the memory module slots.                                                                                                    |  |
| (6)  | WLAN module compartment            | Holds a WLAN module (select models only).                                                                                                    |  |
|      |                                    | CAUTION: The WWAN module and WLAN module are not interchangeable.                                                                                                    |  |

| ltem | Component             | Function                                                                                                    |  |
|------|-----------------------|----------------------------------------------------------------------------------------------------|--|
|      |                       | NOTE: To prevent an unresponsive system and the display of a warning message, replace with only a wireless module device authorized for use in the computer by the governmental agency that regulates wireless devices in your country or region. If you replace the device and then receive a warning message, remove the device to restore computer functionality. Then contact technical support through Help and Support. |  |
| (7)  | Battery release latch | Releases the battery from the battery bay.                                                                                                    |  |
| (8)  | Battery bay           | Holds the battery.                                                                                                    |  |

ENWW Bottom components 13

## 3 Unknown user password

If the computer you are servicing has an unknown user password, follow these steps to clear the password.

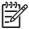

**NOTE:** These steps also clear CMOS.

Before disassembling the computer, follow these steps:

- Shut down the computer. If you are unsure whether the computer is off or in Hibernation, turn the computer on, and then shut it down through the operating system.
- 2. Disconnect all external devices connected to the computer.
- 3. Disconnect the power cord.
- 4. Remove the battery (see <u>Battery on page 36</u>).
- 5. Remove the real-time clock (RTC) battery (see RTC battery on page 62).
- 6. Wait approximately 5 minutes.
- 7. Replace the RTC battery and reassemble the computer.
- 8. Connect AC power to the computer. Do not reinsert any batteries at this time.
- 9. Turn on the computer.

All passwords and all CMOS settings have been cleared.

# 4 Illustrated parts catalog

### **Serial number location**

When ordering parts or requesting information, provide the computer serial number and model number located on the bottom of the computer.

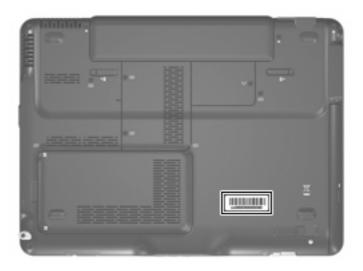

ENWW Serial number location 15

## **Computer major components**

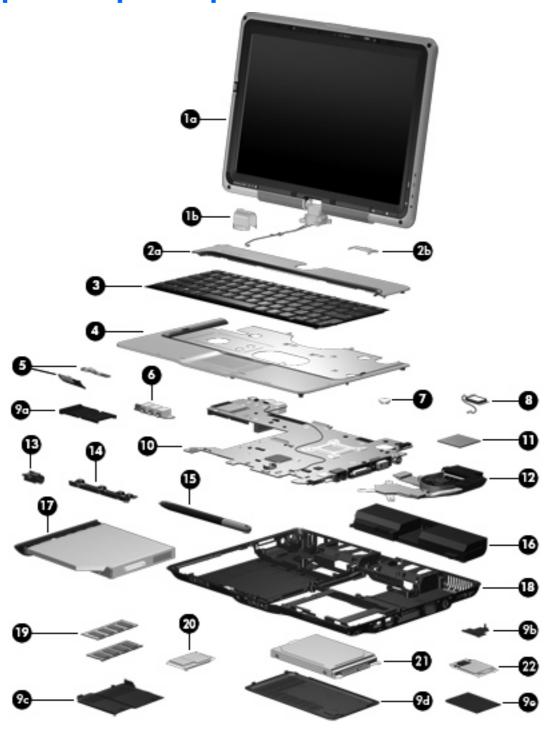

| Item | Description                                                                                                    | Spare part number |  |
|------|----------------------------------------------------------------------------------------------------|-------------------|--|
| (1a) | Display assemblies                                                                                                    |                   |  |
|      | 12.1-inch, WXGA, BrightView, touch screen display assembly with Web camera, fingerprint reader, and WWAN and WLAN antenna cables | 441114-001        |  |

| ltem | Description                                                                                                    | Spare part number |
|------|----------------------------------------------------------------------------------------------------|-------------------|
|      | 12.1-inch, WXGA, BrightView, touch screen display assembly with Web camera and WWAN and WLAN antenna cables            | 441112-001        |
|      | 12.1-inch, WXGA, BrightView, touch screen display assembly with fingerprint reader and WWAN and WLAN antenna cables    | 441113-001        |
|      | 12.1-inch, WXGA, BrightView, touch screen display assembly with WWAN and WLAN antenna cables                           | 441111-001        |
|      | 12.1-inch, WXGA, BrightView, display assembly with Web camera, fingerprint reader, and WWAN and WLAN antenna cables    | 441110-001        |
|      | 12.1-inch, WXGA, BrightView, display assembly with Web camera and WWAN and WLAN antenna cables                         | 441108-001        |
|      | 12.1-inch, WXGA, BrightView, display assembly with fingerprint reader and WWAN and WLAN antenna cables                 | 441109-001        |
|      | 12.1-inch, WXGA, BrightView, display assembly with WWAN and WLAN antenna cables                                        | 441107-001        |
|      | 12.1-inch, WXGA, BrightView, touch screen display assembly with Web camera, fingerprint reader, and WLAN antenna cable | 441106-001        |
|      | 12.1-inch, WXGA, BrightView, touch screen display assembly with Web camera and WLAN antenna cable                      | 441104-001        |
|      | 12.1-inch, WXGA, BrightView, touch screen display assembly with fingerprint reader and WLAN antenna cable              | 441105-001        |
|      | 12.1-inch, WXGA, BrightView, touch screen display assembly with WLAN antenna cable                                     | 441103-001        |
|      | 12.1-inch, WXGA, BrightView, display assembly with Web camera, fingerprint reader, and WLAN antenna cable              | 441102-001        |
|      | 12.1-inch, WXGA, BrightView, display assembly with Web camera and WLAN antenna cable                                   | 441100-001        |
|      | 12.1-inch, WXGA, BrightView, display assembly with fingerprint reader and WLAN antenna cable                           | 441101-001        |
|      | 12.1-inch, WXGA, BrightView, display assembly with WLAN antenna cable                                                  | 441099-001        |
| (1b) | Display convertible hinge cover (included with display assembly)                                                       |                   |
| (2a) | Switch cover                                                                                                    | 441135-001        |
| (2b) | Switch cover trim (included with switch cover)                                                                         |                   |
| (3)  | Keyboards                                                                                                    |                   |
|      | Windows Vista keyboards for use in the following countries or regions:                                                 |                   |
|      | Brazil                                                                                                    | 441316-201        |
|      | Denmark, Norway, and Sweden                                                                                            | 441316-DH1        |
|      | Europe                                                                                                    | 441316-021        |
|      | France                                                                                                    | 441316-051        |
|      | French Canada                                                                                                    | 441316-121        |
|      | Germany                                                                                                    | 441316-041        |

| ltem | Description                                                                                                    | Spare part number |
|------|----------------------------------------------------------------------------------------------------|-------------------|
|      | Italy                                                                                                    | 441316-061        |
|      | Japan                                                                                                    | 441316-291        |
|      | Korea                                                                                                    | 441316-AD1        |
|      | Latin America                                                                                                    | 441316-161        |
|      | Saudi Arabia                                                                                                    | 441316-171        |
|      | Spain                                                                                                    | 441316-071        |
|      | Taiwan                                                                                                    | 441316-AB1        |
|      | The United Kingdom                                                                                                  | 441316-031        |
|      | The United States                                                                                                   | 441316-001        |
|      | Windows XP keyboards for use in the following countries or regions:                                                 |                   |
|      | Brazil                                                                                                    | 441133-001        |
|      | Canada                                                                                                    | 441133-DB1        |
|      | Europe                                                                                                    | 441133-021        |
|      | French Canada                                                                                                    | 441133-121        |
|      | Latin America                                                                                                    | 441133-161        |
|      | The United States                                                                                                   | 441133-001        |
| (4)  | <b>Top cover</b> (includes TouchPad and TouchPad cable, caps lock light board and cable, and top cover bumper pads) | 441134-001        |
| (5)  | <b>Power switch assembly</b> (includes power switch board cable and power switch board actuator)                    | 441142-001        |
| (6)  | Audio/infrared board (includes audio/infrared board cable)                                                          | 441144-001        |
| (7)  | RTC battery                                                                                                    | 412390-001        |
| (8)  | Bluetooth module (includes Bluetooth module cable)                                                                  | 412766-002        |
|      | Plastics Kit                                                                                                    | 441138-001        |
| (9a) | ExpressCard slot bezel                                                                                              |                   |
| (9b) | Display connector cover (includes 1 captive screw, secured by a C-clip)                                             |                   |
| (9c) | Memory module compartment cover (includes 2 captive screws, secured by C-clips)                                     |                   |
| (9d) | Hard drive cover (includes one rubber foot and 2 captive screws, secured by C-clips)                                |                   |
| (9e) | WLAN module compartment cover (includes 1 captive screw, secured by a C-clip)                                       |                   |
| (10) | System boards                                                                                                    |                   |
|      | For use only with computer models equipped with WWAN                                                                | 441097-001        |
|      | For use only with computer models not equipped with WWAN                                                            | 441096-001        |
| (11) | Processors (include thermal paste)                                                                                  |                   |

| ltem | Description                                                                                                    | Spare part number |
|------|----------------------------------------------------------------------------------------------------|-------------------|
|      | AMD Turion 64 Mobile Technology TL-60 (2.0-GHz, 1-MB L2 cache)                                                                                                    | 436257-001        |
|      | AMD Turion 64 Mobile Technology TL-56 (1.8-GHz, 1-MB L2 cache)                                                                                                    | 431373-001        |
|      | AMD Turion 64 Mobile Technology TL-52 (1.6-GHz, 1-MB L2 cache)                                                                                                    | 431372-001        |
|      | AMD Turion 64 Mobile Technology TL-50 (1.6-GHz, 512-KB L2 cache)                                                                                                    | 431371-001        |
|      | AMD Turion 64 Mobile Technology MK-36 (2.0-GHz, 512-KB L2 cache)                                                                                                    | 437803-001        |
| (12) | Fan/heat sink assembly (includes thermal paste and thermal pads)                                                                                                    | 441143-001        |
| (13) | Pen eject assembly                                                                                                    | 441145-001        |
| (14) | Pen holder                                                                                                    | 441146-001        |
| (15) | Pen                                                                                                    | 441147-001        |
| (16) | Batteries                                                                                                    |                   |
|      | 6-cell, 2.55-Ah                                                                                                    | 441132-001        |
|      | 4-cell, 2.55-Ah                                                                                                    | 441131-001        |
| (17) | Optical drives (include bezel)                                                                                                    |                   |
|      | DVD±RW and CD-RW Super Multi Double-Layer Combo Drive with LightScribe                                                                                                    | 441130-001        |
|      | DVD±RW and CD-RW Super Multi Double-Layer Combo Drive                                                                                                    | 441129-001        |
| (18) | <b>Base enclosures</b> (include optical drive release assembly, battery lock latch, battery release latch, and 4 rubber feet, not illustrated)                                     |                   |
|      | For use only with computer models equipped with WWAN (includes WWAN external antenna board and WWAN external antenna board cable)                                                  | 441136-001        |
|      | For use only with computer models not equipped with WWAN                                                                                                    | 441137-001        |
|      | <b>Rubber Feet Kit</b> (includes 3 base enclosure rubber feet, 2 top cover bumper pads, 8 display bezel screw covers, pen cover, and WWAN external antenna cover, not illustrated) | 441139-001        |
| (19) | Memory modules, 1-DIMM                                                                                                    |                   |
|      | PC2-5300, 667-MHz, 1024-MB                                                                                                    | 441406-001        |
|      | PC2-5300, 667-MHz, 512-MB                                                                                                    | 441405-001        |
| (20) | WWAN module                                                                                                    | 442023-001        |
|      | WWAN external antenna (not illustrated)                                                                                                    | 441306-001        |
| (21) | <b>Hard drives</b> (all 5400-rpm, include hard drive bracket and hard drive connector)                                                                                             |                   |
|      | 160-GB                                                                                                    | 441128-001        |
|      | 120-GB                                                                                                    | 441127-001        |
|      | 80-GB                                                                                                    | 441126-001        |
|      | 60-GB                                                                                                    | 441125-001        |
| (22) | WLAN modules                                                                                                    |                   |
|      | 802.11a/b/g WLAN module for use in Canada and the United States.                                                                                                    | 407160-001        |

| Item | Description                                                                                                    | Spare part number |
|------|----------------------------------------------------------------------------------------------------|-------------------|
|      | 802.11a/b/g WLAN module for use in the following countries or regions. These countries or regions are categorized as the rest of the world (ROW): China, Ecuador, Haiti, Honduras, Pakistan, Peru, Qatar, South Korea, Uruguay, Venezuela | 407160-002        |
|      | 802.11a/b/g WLAN module for use in Japan.                                                                                                    | 407160-291        |
|      | 802.11b/g WLAN module for use in the following countries or regions. These countries or regions are categorized as most of the world (MOW): Argentina, Brazil, Canada, Chile, Mexico, Taiwan, the United States                           | 407159-001        |
|      | 802.11b/g WLAN module for use in the following ROW countries or regions:<br>China, Ecuador, Haiti, Honduras, Pakistan, Peru, Qatar, South Korea, Uruguay,<br>Venezuela                                                                    | 407159-002        |

## **Display assembly components**

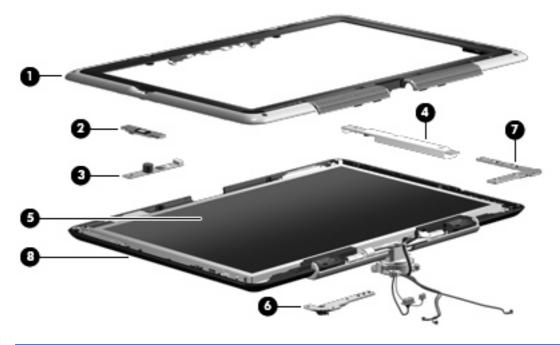

| Item | Description                                                                                   | Spare part number |
|------|-----------------------------------------------------------------------------------------------|-------------------|
| (1)  | Display bezels                                                                                |                   |
|      | For use only with computer models equipped with a Web camera and fingerprint reader           | 441117-001        |
|      | For use only with computer models equipped with a Web camera, but not fingerprint reader      | 441116-001        |
|      | For use only with computer models equipped with a fingerprint reader, but not a<br>Web camera | 441118-001        |
|      | For use only with computer models not equipped with a Web camera or fingerprint reader        | 441115-001        |
| (2)  | Fingerprint reader board (includes bracket)                                                   | 441121-001        |

| ltem | Description                                                                                                    | Spare part number |
|------|----------------------------------------------------------------------------------------------------|-------------------|
| (3)  | Web camera module                                                                                                    | 441120-001        |
| (4)  | Display inverter (includes Mylar shield                                                                                         | 441119-001        |
| (5)  | <b>Display panels</b> (include display panel cable, Web camera cable, and fingerprint reader cable)                             |                   |
|      | For use only with computer models equipped with touch screen display assemblies                                                 | 441759-001        |
|      | For use only with computer models not equipped with touch screen display assemblies                                             | 441758-001        |
| (6)  | Display LED board                                                                                                    | 441123-001        |
| (7)  | Display QuickPlay board                                                                                                    | 441122-001        |
| (8)  | Display enclosures                                                                                                    |                   |
|      | For use only with computer models equipped with WWAN (includes logo and WWAN and WLAN wireless antenna transceivers and cables) | 441401-001        |
|      | For use only with computer models not equipped with WWAN (includes logo and WLAN wireless transceivers and cables)              | 441402-001        |
|      | Display Screw Kit (not illustrated)                                                                                             | 441124-001        |
|      | Display touch boards (not illustrated)                                                                                          |                   |
|      | For use only with computer models equipped with touch screen display assemblies                                                 | 441403-001        |
|      | For use only with computer models not equipped with touch screen display assemblies                                             | 441404-001        |

## **Plastics Kit**

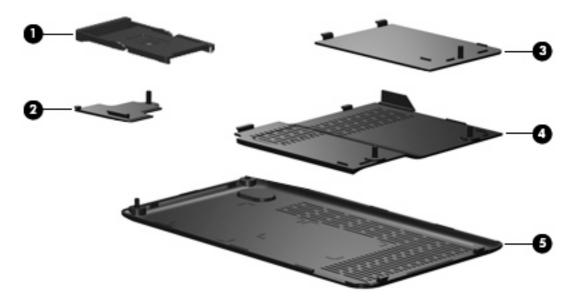

| Item | Description                                                                        | Spare part number |
|------|------------------------------------------------------------------------------------|-------------------|
|      | Plastics Kit                                                                       | 441138-001        |
| (1)  | ExpressCard slot bezel                                                             |                   |
| (2)  | Display connector cover (includes 1 captive screw, secured by a C-clip)            |                   |
| (3)  | WLAN module compartment cover (includes 1 captive screw, secured by a C-clip)      |                   |
| (4)  | Memory module compartment cover (includes 2 captive screws, secured by C-clips)    |                   |
| (5)  | Hard drive cover (includes 1 rubber foot and 2 captive screws, secured by C-clips) |                   |

## Mass storage devices

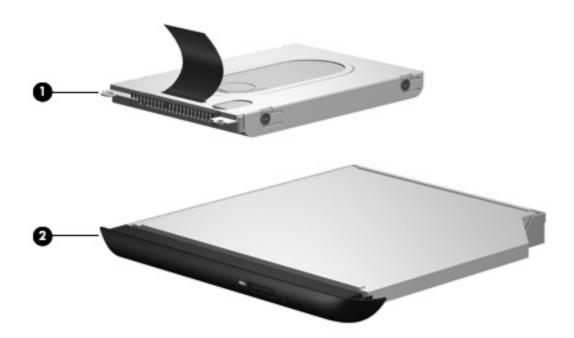

| ltem | Description                                                            | Spare part number |
|------|------------------------------------------------------------------------|-------------------|
| (1)  | Hard drives (all 5400-rpm, include frame and hard drive connector)     |                   |
|      | 160-GB                                                                 | 441128-001        |
|      | 120-GB                                                                 | 441127-001        |
|      | 80-GB                                                                  | 441126-001        |
|      | 60-GB                                                                  | 441125-001        |
| (2)  | Optical drives (include bezel and bracket)                             |                   |
|      | DVD±RW and CD-RW Super Multi Double-Layer Combo Drive with LightScribe | 441130-001        |
|      | DVD±RW and CD-RW Super Multi Double-Layer Combo Drive                  | 441129-001        |

ENWW Mass storage devices 23

## Miscellaneous parts

| Description Spare part number |            |
|-------------------------------|------------|
| 65-watt AC adapter            | 402108-001 |
| ATSC/NTSC TV tuner antenna    | 439131-001 |
| ATSC/NTSC/PAL TV tuner        | 439130-001 |
| DVB-T antenna adapter         | 412176-001 |
| DVB-T tuner                   | 412175-001 |
| HP backpack                   | 405527-001 |
| HP carrying case              | 418162-001 |
| HP Remote Control III         | 435675-001 |
| Infrared emitter with cable   | 439129-001 |
| Optical wired mouse           | 436238-001 |
| Power cords:                  |            |
| Australia                     | 394279-011 |
| Denmark                       | 394279-081 |
| Europe                        | 394279-021 |
| India                         | 394279-D61 |
| Israel                        | 394279-BB1 |
| Italy                         | 394279-061 |
| Korea                         | 394279-AD1 |
| Japan                         | 394279-291 |
| North America                 | 394279-001 |
| Switzerland                   | 394279-111 |
| The United Kingdom            | 394279-031 |
| Screw Kit                     | 441140-001 |

- Phillips PM3.0×3.0 screw
- Phillips PM2.5×6.0 screw
- Phillips PM2.0×11.0 screw
- Black Phillips PM2.0×7.0 captive screw
- Silver Phillips PM2.0 $\times$ 7.0 screw
- Phillips PM2.0×5.0 captive screw
- Phillips PM2.0×5.0 screw
- Phillips PM2.0×4.0 captive screw

| Description                                  | Spare part number |  |
|----------------------------------------------|-------------------|--|
| Phillips PM2.0×4.0 screw                     |                   |  |
| • Phillips PM2.0×3.0 screw                   |                   |  |
| USB digital drive 364727-002                 |                   |  |
| Vista remote control 439128-001              |                   |  |
| Wired headset with volume control 371693-001 |                   |  |
| Wireless laser mouse 430958-001              |                   |  |

## Sequential part number listing

| Spare part number | Description                                                                             |
|-------------------|-----------------------------------------------------------------------------------------|
| 364727-002        | USB digital drive                                                                       |
| 371693-001        | Wired headset with volume control                                                       |
| 394279-001        | Power cord for use in the United States                                                 |
| 394279-011        | Power cord for use in Australia                                                         |
| 394279-021        | Power cord for use in Europe                                                            |
| 394279-031        | Power cord for use in the United Kingdom                                                |
| 394279-061        | Power cord for use in Italy                                                             |
| 394279-081        | Power cord for use in Denmark                                                           |
| 394279-111        | Power cord for use in Switzerland                                                       |
| 394279-291        | Power cord for use in Japan                                                             |
| 394279-AD1        | Power cord for use in Korea                                                             |
| 394279-BB1        | Power cord for use in Israel                                                            |
| 394279-D61        | Power cord for use in India                                                             |
| 402018-001        | 65-watt AC adapter                                                                      |
| 405527-001        | HP backpack                                                                             |
| 407159-001        | 802.11b/g WLAN module for use in the MOW countries or regions listed below:             |
|                   | Argentina, Brazil, Canada, Chile, Mexico, Taiwan, the United States                     |
| 407159-002        | 802.11b/g WLAN module for use in the ROW countries or regions listed below:             |
|                   | China, Ecuador, Haiti, Honduras, Pakistan, Peru, Qatar, South Korea, Uruguay, Venezuela |
| 407160-001        | 802.11a/b/g WLAN module for use in Canada and the United States                         |
| 407160-002        | 802.11a/b/g WLAN module for use in the ROW countries or regions listed below:           |
|                   | China, Ecuador, Haiti, Honduras, Pakistan, Peru, Qatar, South Korea, Uruguay, Venezuela |
| 407160-291        | 802.11a/b/g WLAN module for use in Japan                                                |

| Spare part<br>number | <b>Description</b>                                                                                                    |
|----------------------|----------------------------------------------------------------------------------------------------|
| 412175-001           | DVB-T tuner                                                                                                    |
| 412176-001           | DVB-T antenna adapter                                                                                                  |
| 412390-001           | RTC battery                                                                                                    |
| 412766-002           | Bluetooth module (includes Bluetooth module cable)                                                                     |
| 418162-001           | HP carrying case                                                                                                    |
| 430958-001           | Wireless laser mouse                                                                                                   |
| 431371-001           | AMD Turion 64 Mobile Technology TL-50 processor (1.6-GHz, 512-GB L2 cache)                                             |
| 431372-001           | AMD Turion 64 Mobile Technology TL-52 processor (1.6-GHz, 1-MB L2 cache)                                               |
| 431373-001           | AMD Turion 64 Mobile Technology TL-56 processor (1.8-GHz, 1-MB L2 cache)                                               |
| 435675-001           | HP remote control III                                                                                                  |
| 436238-001           | Optical wired mouse                                                                                                    |
| 436257-001           | AMD Turion 64 Mobile Technology TL-60 processor (2.0-GHz, 1-MB L2 cache)                                               |
| 437803-001           | AMD Turion 64 Mobile Technology MK-36 processor (2.0-GHz, 512-KB L2 cache)                                             |
| 439128-001           | Vista remote control                                                                                                   |
| 439129-001           | Infrared emitter with cable                                                                                            |
| 439130-001           | ATSC/NTSC/PAL TV tuner                                                                                                 |
| 439131-001           | ATSC/NTSC TV tuner antenna                                                                                             |
| 441096-001           | System board for use only with computer models not equipped with WWAN                                                  |
| 441097-001           | System board for use only with computer models equipped with WWAN                                                      |
| 441099-001           | 12.1-inch, WXGA, BrightView, display assembly with WLAN antenna cable                                                  |
| 441100-001           | 12.1-inch, WXGA, BrightView, display assembly with Web camera and WLAN antenna cable                                   |
| 441101-001           | 12.1-inch, WXGA, BrightView, display assembly with fingerprint reader and WLAN antenna cable                           |
| 441102-001           | 12.1-inch, WXGA, BrightView, display assembly with Web camera, fingerprint reader, and WLAN antenna<br>cable           |
| 441103-001           | 12.1-inch, WXGA, BrightView, touch screen display assembly with WLAN antenna cable                                     |
| 441104-001           | 12.1-inch, WXGA, BrightView, touch screen display assembly with Web camera and WLAN antenna cable                      |
| 441105-001           | 12.1-inch, WXGA, BrightView, touch screen display assembly with fingerprint reader and WLAN antenna cable              |
| 441106-001           | 12.1-inch, WXGA, BrightView, touch screen display assembly with Web camera, fingerprint reader, and WLAN antenna cable |
| 441107-001           | 12.1-inch, WXGA, BrightView, display assembly with WWAN and WLAN antenna cables                                        |
| 441108-001           | 12.1-inch, WXGA, BrightView, display assembly with Web camera and WWAN and WLAN antenna cables                         |
| 441109-001           | 12.1-inch, WXGA, BrightView, display assembly with fingerprint reader and WWAN and WLAN antenna cables                 |
| 441110-001           | 12.1-inch, WXGA, BrightView, display assembly with Web camera, fingerprint reader, and WWAN and WLAN antenna cables    |

| Spare part<br>number | <b>Description</b>                                                                                                    |
|----------------------|----------------------------------------------------------------------------------------------------|
| 441111-001           | 12.1-inch, WXGA, BrightView, touch screen display assembly with WWAN and WLAN antenna cables                                                     |
| 441112-001           | 12.1-inch, WXGA, BrightView, touch screen display assembly with Web camera and WWAN and WLAN antenna cables                                      |
| 441113-001           | 12.1-inch, WXGA, BrightView, touch screen display assembly with fingerprint reader and WWAN and WLAN antenna cables                              |
| 441114-001           | 12.1-inch, WXGA, BrightView, touch screen display assembly with Web camera, fingerprint reader, and WWAN and WLAN antenna cables                 |
| 441115-001           | Display bezel for use only with computer models not equipped with a Web camera or fingerprint reader                                             |
| 441116-001           | Display bezel for use only with computer models equipped with a Web camera, but not fingerprint reader                                           |
| 441117-001           | Display bezel for use only with computer models equipped with a Web camera and fingerprint reader                                                |
| 441118-001           | Display bezel for use only with computer models equipped with a fingerprint reader, but not a Web camera                                         |
| 441119-001           | Display inverter (includes Mylar shield)                                                                                                    |
| 441120-001           | Web camera module                                                                                                    |
| 441121-001           | Fingerprint reader board (includes bracket)                                                                                                    |
| 441122-001           | Display QuickPlay board                                                                                                    |
| 441123-001           | Display LED board                                                                                                    |
| 441124-001           | Display Screw Kit                                                                                                    |
| 441125-001           | 60-GB, 5400-rpm hard drive (includes hard drive bracket and hard drive connector)                                                                |
| 441126-001           | 80-GB, 5400-rpm hard drive (includes hard drive bracket and hard drive connector)                                                                |
| 441127-001           | 120-GB, 5400-rpm hard drive (includes hard drive bracket and hard drive connector)                                                               |
| 441128-001           | 160-GB, 5400-rpm hard drive (includes hard drive bracket and hard drive connector)                                                               |
| 441129-001           | DVD±RW and CD-RW Super Multi Double-Layer Combo Drive                                                                                            |
| 441130-001           | DVD±RW and CD-RW Super Multi Double-Layer Combo Drive with LightScribe                                                                           |
| 441131-001           | 4-cell, 2.55-Ah battery                                                                                                    |
| 441132-001           | 6-cell, 2.55-Ah battery                                                                                                    |
| 441133-001           | Windows XP keyboard for use in the United States                                                                                                 |
| 441133-021           | Windows XP keyboard for use in Europe                                                                                                    |
| 441133-121           | Windows XP keyboard for use in French Canada                                                                                                    |
| 441133-161           | Windows XP keyboard for use in Latin America                                                                                                    |
| 441133-201           | Windows XP keyboard for use in Brazil                                                                                                    |
| 441133-DB1           | Windows XP keyboard for use in Canada                                                                                                    |
| 441134-001           | Top cover (includes TouchPad and TouchPad cable, caps lock light board and cable, and top cover bumper pads)                                     |
| 441135-001           | Switch cover (includes display convertible hinge base cover)                                                                                     |
| 441136-001           | Base enclosure for use only with computer models equipped with WWAN (includes WWAN external antenna board and WWAN external antenna board cable) |

| Spare part<br>number | <b>Description</b>                                                                                                    |
|----------------------|----------------------------------------------------------------------------------------------------|
| 441137-001           | Base enclosure for use only with computer models not equipped with WWAN                                                                                       |
| 441138-001           | Plastics Kit (includes ExpressCard slot bezel, display connector cover, WLAN module compartment cover, memory module compartment cover, and hard drive cover) |
| 441139-001           | Rubber Feet Kit (includes 3 base enclosure rubber feet, 2 top cover bumper pads, 8 display bezel screw covers, pen cover, and WWAN external antenna cover)    |
| 441140-001           | Screw Kit                                                                                                    |
| 441142-001           | Power switch assembly (includes power switch board cable and plastic actuator switch)                                                                         |
| 441143-001           | Fan/heat sink assembly (includes thermal paste and thermal pads)                                                                                              |
| 441144-001           | Audio/infrared board (includes audio/infrared board cable)                                                                                                    |
| 441145-001           | Pen eject assembly                                                                                                    |
| 441146-001           | Pen holder                                                                                                    |
| 441147-001           | Pen                                                                                                    |
| 441306-001           | WWAN external antenna                                                                                                    |
| 441316-001           | Windows Vista keyboard for use in the United States                                                                                                    |
| 441316-021           | Windows Vista keyboard for use in Europe                                                                                                    |
| 441316-031           | Windows Vista keyboard for use in the United Kingdom                                                                                                    |
| 441316-041           | Windows Vista keyboard for use in Germany                                                                                                    |
| 441316-051           | Windows Vista keyboard for use in France                                                                                                    |
| 441316-061           | Windows Vista keyboard for use in Italy                                                                                                    |
| 441316-071           | Windows Vista keyboard for use in Spain                                                                                                    |
| 441316-121           | Windows Vista keyboard for use in French Canada                                                                                                    |
| 441316-161           | Windows Vista keyboard for use in Latin America                                                                                                    |
| 441316-171           | Windows Vista keyboard for use in Saudi Arabia                                                                                                    |
| 441316-201           | Windows Vista keyboard for use in Brazil                                                                                                    |
| 441316-291           | Windows Vista keyboard for use in Japan                                                                                                    |
| 441316-AB1           | Windows Vista keyboard for use in Taiwan                                                                                                    |
| 441316-AD1           | Windows Vista keyboard for use in Korea                                                                                                    |
| 441316-DH1           | Windows Vista keyboard for use in Denmark, Norway, and Sweden                                                                                                 |
| 441401-001           | Display enclosure for use only with computer models equipped with WWAN (includes logo and WWAN and WLAN wireless antenna transceivers and cables)             |
| 441402-001           | Display enclosure for use only with computer models not equipped with WWAN (includes logo and WLAN wireless antenna transceivers and cables)                  |
| 441403-001           | Display touch board for use only with computer models equipped with touch screen display assemblies                                                           |
| 441404-001           | Display touch board for use only with computer models not equipped with touch screen display assemblies                                                       |
| 441405-001           | PC2-5300, 667-MHz, 512-MB, 1-DIMM memory module                                                                                                    |

| Spare part<br>number | Description                                                                                                    |
|----------------------|----------------------------------------------------------------------------------------------------|
| 441406-001           | PC2-5300, 667-MHz, 1024-MB, 1-DIMM memory module                                                                                                    |
| 441758-001           | Display panel for use only with computer models not equipped with touch screen display assemblies (includes display panel cable, Web camera cable, and fingerprint reader cable) |
| 441759-001           | Display panel for use only with computer models equipped with touch screen display assemblies (includes display panel cable, Web camera cable, and fingerprint reader cable)     |
| 442023-001           | WWAN module                                                                                                    |

# 5 Removal and replacement procedures

## **Preliminary replacement requirements**

#### **Tools required**

You will need the following tools to complete the removal and replacement procedures:

- Magnetic screwdriver
- Phillips PO and P1 screwdrivers
- Flat-bladed screwdriver

#### **Service considerations**

The following sections include some of the considerations that you should keep in mind during disassembly and assembly procedures.

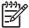

**NOTE:** As you remove each subassembly from the computer, place the subassembly (and all accompanying screws) away from the work area to prevent damage.

#### Plastic parts

Using excessive force during disassembly and reassembly can damage plastic parts. Use care when handling the plastic parts. Apply pressure only at the points designated in the maintenance instructions.

#### **Cables and connectors**

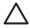

**CAUTION:** When servicing the computer, be sure that cables are placed in their proper locations during the reassembly process. Improper cable placement can damage the computer.

Cables must be handled with extreme care to avoid damage. Apply only the tension required to unseat or seat the cables during removal and insertion. Handle cables by the connector whenever possible. In all cases, avoid bending, twisting, or tearing cables. Be sure that cables are routed in such a way that they cannot be caught or snagged by parts being removed or replaced. Handle flex cables with extreme care; these cables tear easily.

#### **Drive handling**

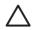

**CAUTION:** Drives are fragile components that must be handled with care. To prevent damage to the computer, damage to a drive, or loss of information, observe these precautions:

Before removing or inserting a hard drive, shut down the computer. If you are unsure whether the computer is off or in Hibernation, turn the computer on, and then shut it down through the operating system.

Before handling a drive, be sure that you are discharged of static electricity. While handling a drive, avoid touching the connector.

Before removing a diskette drive or optical drive, be sure that a diskette or disc is not in the drive and be sure that the optical drive tray is closed.

Handle drives on surfaces covered with at least one inch of shock-proof foam.

Avoid dropping drives from any height onto any surface.

After removing a hard drive, an optical drive, or a diskette drive, place it in a static-proof bag.

Avoid exposing a hard drive to products that have magnetic fields, such as monitors or speakers.

Avoid exposing a drive to temperature extremes or liquids.

If a drive must be mailed, place the drive in a bubble pack mailer or other suitable form of protective packaging and label the package "FRAGILE."

## **Grounding guidelines**

### Electrostatic discharge damage

Electronic components are sensitive to electrostatic discharge (ESD). Circuitry design and structure determine the degree of sensitivity. Networks built into many integrated circuits provide some protection, but in many cases, ESD contains enough power to alter device parameters or melt silicon junctions.

A discharge of static electricity from a finger or other conductor can destroy static-sensitive devices or microcircuitry. Even if the spark is neither felt nor heard, damage may have occurred.

An electronic device exposed to ESD may not be affected at all and can work perfectly throughout a normal cycle. Or the device may function normally for a while, then degrade in the internal layers, reducing its life expectancy.

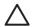

**CAUTION:** To prevent damage to the computer when you are removing or installing internal components, observe these precautions:

Keep components in their electrostatic-safe containers until you area ready to install them.

Use nonmagnetic tools.

Before touching an electronic component, discharge static electricity by using the guidelines described in this section.

Avoid touching pins, leads, and circuitry. Handle electronic components as little as possible.

If you remove a component, place it in an electrostatic-safe container.

The following table shows how humidity affects the electrostatic voltage levels generated by different activities.

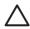

**CAUTION:** A product can be degraded by as little as 700 V.

| Typical electrostatic voltage levels |                   |          |         |
|--------------------------------------|-------------------|----------|---------|
|                                      | Relative humidity |          |         |
| Event                                | 10%               | 40%      | 55%     |
| Walking across carpet                | 35,000 V          | 15,000 V | 7,500 V |
| Walking across vinyl floor           | 12,000 V          | 5,000 V  | 3,000 V |
| Motions of bench worker              | 6,000 v           | 800 V    | 400 V   |
| Removing DIPS from plastic tube      | 2,000 V           | 700 V    | 400 V   |
| Removing DIPS from vinyl tray        | 11,500 V          | 4,000 V  | 2,000 V |
| Removing DIPS from Styrofoam         | 14,500 V          | 5,000 V  | 3,500 V |
| Removing bubble pack from PCB        | 26,500 V          | 20,000 V | 7,000 V |
| Packing PCBs in foam-lined box       | 21,000 V          | 11,000 V | 5,000 V |

### Packaging and transporting guidelines

Follow these grounding guidelines when packaging and transporting equipment:

- To avoid hand contact, transport products in static-safe tubes, bags, or boxes.
- Protect ESD-sensitive parts and assemblies with conductive or approved containers or packaging.
- Keep ESD-sensitive parts in their containers until the parts arrive at static-free workstations.
- Place items on a grounded surface before removing items from their containers.
- Always be properly grounded when touching a component or assembly.
- Store reusable ESD-sensitive parts from assemblies in protective packaging or nonconductive foam.
- Use transporters and conveyors made of antistatic belts and roller bushings. Be sure that mechanized
  equipment used for moving materials is wired to ground and that proper materials are selected to
  avoid static charging. When grounding is not possible, use an ionizer to dissipate electric charges.

### **Workstation guidelines**

Follow these grounding workstation guidelines:

- Cover the workstation with approved static-shielding material.
- Use a wrist strap connected to a properly grounded work surface and use properly grounded tools and equipment.
- Use conductive field service tools, such as cutters, screwdrivers, and vacuums.
- When fixtures must directly contact dissipative surfaces, use fixtures made only of static-safe materials.
- Keep the work area free of nonconductive materials, such as ordinary plastic assembly aids and Styrofoam.
- Handle ESD-sensitive components, parts, and assemblies by the case or PCM laminate. Handle these
  items only at static-free workstations.
- Avoid contact with pins, leads, or circuitry.
- Turn off power and input signals before inserting or removing connectors or test equipment.

### **Equipment guidelines**

Grounding equipment must include either a wrist strap or a foot strap at a grounded workstation.

- When seated, wear a wrist strap connected to a grounded system. Wrist straps are flexible straps with a minimum of one megohm ±10% resistance in the ground cords. To provide proper ground, wear a strap snugly against the skin at all times. On grounded mats with banana-plug connectors, use alligator clips to connect a wrist strap.
- When standing, use foot straps and a grounded floor mat. Foot straps (heel, toe, or boot straps) can
  be used at standing workstations and are compatible with most types of shoes or boots. On
  conductive floors or dissipative floor mats, use foot straps on both feet with a minimum of one megohm
  resistance between the operator and ground. To be effective, the conductive strips must be worn in
  contact with the skin.

The following grounding equipment is recommended to prevent electrostatic damage:

- Antistatic tape
- Antistatic smocks, aprons, and sleeve protectors
- Conductive bins and other assembly or soldering aids
- Nonconductive foam
- Conductive tabletop workstations with ground cords of one megohm resistance
- Static-dissipative tables or floor mats with hard ties to the ground
- Field service kits
- Static awareness labels
- Material-handling packages
- Nonconductive plastic bags, tubes, or boxes
- Metal tote boxes
- Electrostatic voltage levels and protective materials

The following table lists the shielding protection provided by antistatic bags and floor mats.

| Material              | Use Voltage protection level |         |
|-----------------------|------------------------------|---------|
| Antistatic plastic    | Bags                         | 1,500 V |
| Carbon-loaded plastic | Floor mats                   | 7,500 V |
| Metallized laminate   | Floor mats                   | 5,000 V |

# **Component replacement procedures**

This chapter provides removal and replacement procedures.

There are as many as 65 screws, in 10 different sizes, that must be removed, replaced, or loosened when servicing the computer. Make special note of each screw size and location during removal and replacement.

## **Serial number**

Report the computer serial number to HP when requesting information or ordering spare parts. The serial number is located on the bottom of the computer.

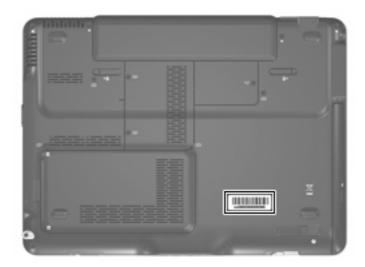

## **Battery**

| Description             | Spare part number |
|-------------------------|-------------------|
| 6-cell, 2.55-Ah battery | 441132-001        |
| 4-cell, 2.55-Ah battery | 441131-001        |

Before disassembling the computer, follow these steps:

- 1. Shut down the computer. If you are unsure whether the computer is off or in Hibernation, turn the computer on, and then shut it down through the operating system.
- 2. Disconnect all external devices connected to the computer.
- 3. Disconnect the power cord.

### Remove the battery:

- Turn the computer upside down, with the rear panel toward you.
- 2. Slide the battery lock latch (1) to the right, and then release it. (The battery disengages from the computer.)
- 3. Slide the battery release latch (2) to the left, and then release it.
- 4. Remove the battery (3) by sliding it straight back.

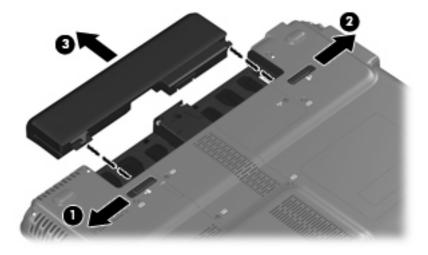

To install a battery, slide the battery into the battery bay until you hear a click.

### Pen

| Description | Spare part number |
|-------------|-------------------|
| Pen         | 441147-001        |

### Before removing the pen, follow these steps:

- Shut down the computer. If you are unsure whether the computer is off or in Hibernation, turn the computer on, and then shut it down through the operating system.
- Disconnect all external devices connected to the computer.
- 3. Disconnect the power cord.
- 4. Remove the battery (see <u>Battery on page 36</u>).

### Remove the pen:

- Position the computer with the left side toward you.
- Press in on the pen (1) to release it from the pen holder. 2.
- 3. Remove the pen (2) from the pen holder.

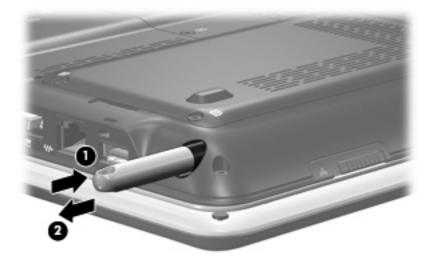

Reverse this procedure to install the pen.

### **Hard drive**

| Description      | Spare part number |
|------------------|-------------------|
| 5400-rpm, 160-GB | 441128-001        |
| 5400-rpm, 120-GB | 441127-001        |
| 5400-rpm, 80-GB  | 441126-001        |
| 5400-rpm, 60-GB  | 441125-001        |

Before removing the hard drive, follow these steps:

- 1. Shut down the computer. If you are unsure whether the computer is off or in Hibernation, turn the computer on, and then shut it down through the operating system.
- 2. Disconnect all external devices connected to the computer.
- 3. Disconnect the power cord.
- 4. Remove the battery (see <u>Battery on page 36</u>).

#### Remove the hard drive:

- 1. Position the computer with the front toward you.
- 2. Loosen the two Phillips PM2.0×5.0 screws (1) that secure the hard drive cover to the computer.
- 3. Lift the left side of the hard drive cover (2) and swing it to right.

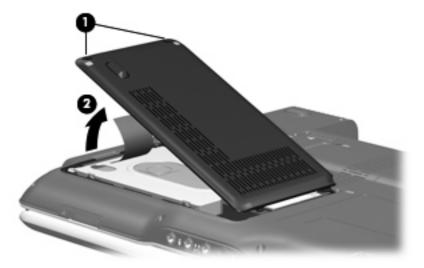

4. Remove the hard drive cover.

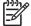

**NOTE:** The hard drive cover is included in the Plastics Kit, spare part number 441138-001.

5. Grasp the Mylar tab (1) on the hard drive and lift the hard drive to disconnect it from the system board.

Remove the hard drive (2) from the hard drive bay.

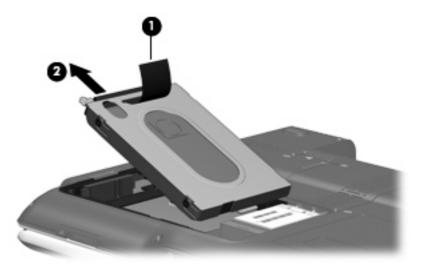

- If it is necessary to remove the hard drive bracket and connector, remove the four Phillips PM $3.0\times3.0$ hard drive bracket screws (1) from each side of the hard drive.
- Lift the bracket (2) straight up to remove it from the hard drive. 8.
- Remove the connector (3) from of the hard drive. 9.

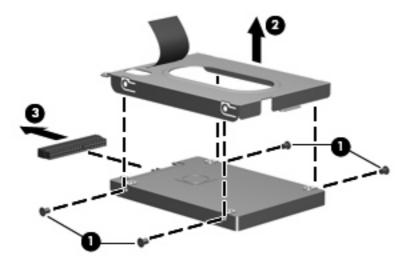

Reverse this procedure to reassemble and install the hard drive.

### **WWAN** module

| Description | Spare part number |
|-------------|-------------------|
| WWAN module | 442023-001        |

Before removing the WWAN module, follow these steps:

- 1. Shut down the computer. If you are unsure whether the computer is off or in Hibernation, turn the computer on, and then shut it down through the operating system.
- Disconnect all external devices connected to the computer.
- 3. Disconnect the power cord.
- Remove the battery (see <u>Battery on page 36</u>).
- 5. Remove the hard drive cover (see <u>Hard drive on page 38</u>).

Remove the WWAN module:

1. Disconnect the WWAN antenna cables (1) from the WWAN module.

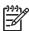

**NOTE:** The red WWAN antenna cable is connected to the WWAN module "Main" terminal. The blue WWAN antenna cable is connected to the WWAN module "Aux" terminal.

- 2. Remove the two Phillips PM2.0×4.0 screws (2) that secure the WWAN module to the computer. (The edge of the module opposite the socket rises away from the computer.)
- 3. Pull the WWAN module (3) away from the socket at an angle and remove it.

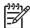

**NOTE:** WWAN modules are designed with a notch **(4)** to prevent incorrect installation into the WWAN module socket.

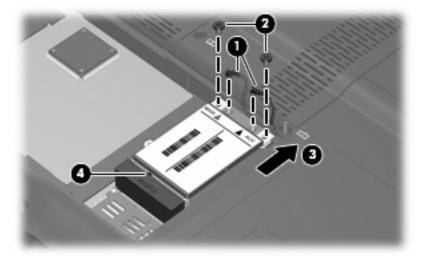

Reverse this procedure to install the WWAN module.

# **Computer feet**

| Description  | Spare part number |
|--------------|-------------------|
| Describition | Spare pari number |

Rubber Feet Kit (includes 3 base enclosure rubber feet, 2 top cover bumper pads, 8 display 441139-001 bezel screw covers, pen cover, and WWAN antenna cover)

The computer feet are adhesive-backed rubber pads.

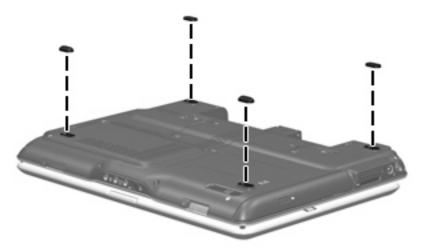

# **Optical drive**

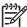

NOTE: All optical drive spare part kits include an optical drive bezel.

| Description                                                            | Spare part number |
|------------------------------------------------------------------------|-------------------|
| DVD±RW and CD-RW Super Multi Double-Layer Combo Drive with LightScribe | 441130-001        |
| DVD±RW and CD-RW Super Multi Double-Layer Combo Drive                  | 441129-001        |

Before removing the optical drive, follow these steps:

- 1. Shut down the computer. If you are unsure whether the computer is off or in Hibernation, turn the computer on, and then shut it down through the operating system.
- 2. Disconnect all external devices connected to the computer.
- 3. Disconnect the power cord.
- 4. Remove the battery (see <u>Battery on page 36</u>).

### Remove the optical drive:

- 1. Position the computer with right side toward you.
- 2. Slide the optical drive release latch (1) toward you. (The optical drive is partially ejected from the optical drive bay.)
- 3. Remove the optical drive (2) from of the computer.

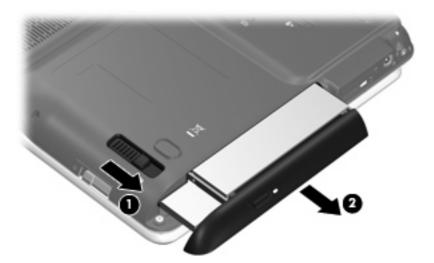

To install an optical drive, slide the optical drive into the optical drive bay until you hear a click.

## **Memory module**

| Description                        | Spare part number |
|------------------------------------|-------------------|
| 1-DIMM, PC2-5300, 667 MHz, 1024-MB | 441406-001        |
| 1-DIMM, PC2-5300, 667 MHz, 512-MB  | 441405-001        |

Before removing the memory module, follow these steps:

- Shut down the computer. If you are unsure whether the computer is off or in Hibernation, turn the computer on, and then shut it down through the operating system.
- Disconnect all external devices connected to the computer.
- Disconnect the power cord.
- 4. Remove the battery (see Battery on page 36).

Remove the memory module:

- Position the computer with the front toward you.
- Loosen the two Phillips PM2.0×5.0 screws (1) that secure the memory module compartment cover to the computer.
- Lift the left side of the cover (2) and swing it to the right.

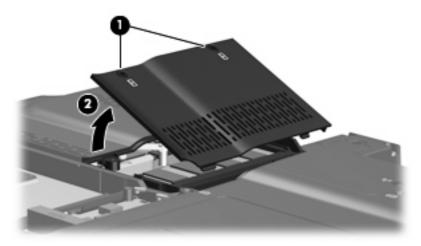

Remove the memory module compartment cover.

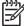

NOTE: The memory module compartment cover is included in the Plastics Kit, spare part number 441138-001.

Spread the retaining tabs (1) on each side of the memory module socket to release the memory module. (The edge of the module opposite the socket rises away from the computer.)

6. Pull the module (2) away from the socket at an angle and remove it.

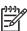

**NOTE:** Memory modules are designed with a notch **(3)** to prevent incorrect installation into the memory module socket.

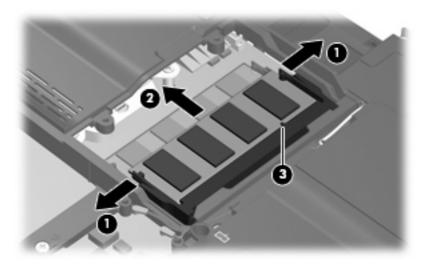

Reverse this procedure to install a memory module.

## **WLAN** module

| Description                                                                             | Spare part number |  |  |
|-----------------------------------------------------------------------------------------|-------------------|--|--|
| 802.11a/b/g WLAN module for use in Canada and the United States                         | 407160-001        |  |  |
| 802.11a/b/g WLAN module for use in the ROW countries or regions listed below:           | 407160-002        |  |  |
| China, Ecuador, Haiti, Honduras, Pakistan, Peru, Qatar, South Korea, Uruguay, Venezuela |                   |  |  |
| 802.11a/b/g WLAN module for use in Japan                                                | 407160-291        |  |  |
| 802.11b/g WLAN module for use in the MOW countries or regions listed below:             | 407159-001        |  |  |
| Argentina, Brazil, Canada, Chile, Mexico, Taiwan, the United States                     |                   |  |  |
| 802.11b/g WLAN module for use in the ROW countries or regions listed below:             | 407159-002        |  |  |
| China, Ecuador, Haiti, Honduras, Pakistan, Peru, Qatar, South Korea, Uruguay, Venezuela |                   |  |  |

Before removing the WLAN module, follow these steps:

- 1. Shut down the computer. If you are unsure whether the computer is off or in Hibernation, turn the computer on, and then shut it down through the operating system.
- Disconnect all external devices connected to the computer.
- 3. Disconnect the power cord.
- 4. Remove the battery (see <u>Battery on page 36</u>).

#### Remove the WLAN module:

- Position the computer with the front toward you.
- 2. Loosen the Phillips PM2.0×4.0 screw (1) that secures the WLAN module compartment cover to the
- Lift the right side of the WLAN module compartment cover (2) and swing it to the left.

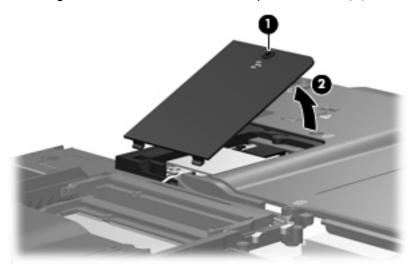

Remove the WLAN module compartment cover.

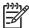

NOTE: The WLAN module compartment cover is included in the Plastics Kit, spare part number 441138-001.

Disconnect the WLAN antenna cables (1) from the WLAN module.

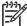

**NOTE:** The black WLAN antenna cable is connected to the WLAN module "Main" terminal. The white WLAN antenna cable is connected to the WLAN module "Aux" terminal.

Remove the two Phillips PM2.0×4.0 screws (2) that secure the WLAN module to the computer. (The edge of the module opposite the socket rises away from the computer.)

7. Pull the WLAN module (3) away from the socket at an angle and remove it.

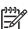

**NOTE:** WLAN modules are designed with a notch **(4)** to prevent incorrect installation into the WLAN module socket.

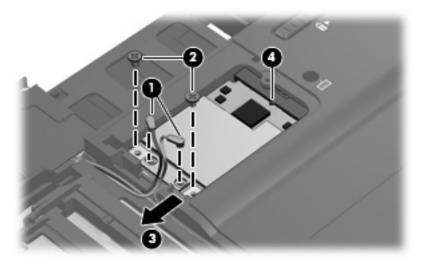

Reverse this procedure to install a WLAN module.

# **Keyboard**

| Description                 |                   |                    |                      |
|-----------------------------|-------------------|--------------------|----------------------|
| Windows Vista keyboards     |                   |                    |                      |
| Country or region           | Spare part number | Country or region  | Spare part<br>number |
| Brazil                      | 441316-201        | Latin America      | 441316-161           |
| Denmark, Norway, and Sweden | 441316-DH1        | Korea              | 441316-AD1           |
| Europe                      | 441316-021        | Saudi Arabia       | 441316-171           |
| France                      | 441316-051        | Spain              | 441316-071           |
| French Canada               | 441316-121        | Taiwan             | 441316-AB1           |
| Germany                     | 441316-041        | The United Kingdom | 441316-031           |
| Italy                       | 441316-061        | The United States  | 441316-001           |
| Japan                       | 441316-291        |                    |                      |
| Windows XP keyboards        |                   |                    |                      |
| Country or region           | Spare part number | Country or region  | Spare part<br>number |
| Brazil                      | 441133-201        | French Canada      | 441133-121           |
| Canada                      | 441133-DB1        | Latin America      | 441133-161           |
| Europe                      | 441133-021        | The United States  | 441133-001           |

Before removing the keyboard, follow these steps:

- Shut down the computer. If you are unsure whether the computer is off or in Hibernation, turn the computer on, and then shut it down through the operating system.
- 2. Disconnect all external devices connected to the computer.
- Disconnect the power cord. 3.
- Remove the battery (see <u>Battery on page 36</u>).

### Remove the keyboard:

Position the computer with the front toward you.

2. Remove the four Phillips PM2.0×11.0 screws that secure the keyboard to the computer.

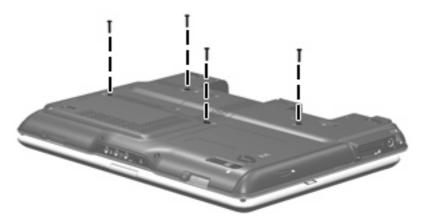

- 3. Turn the computer display-side up, with the front toward you.
- 4. Open the computer.
- 5. Lift the rear edge of the keyboard and swing it toward you until it rests on the palm rest.

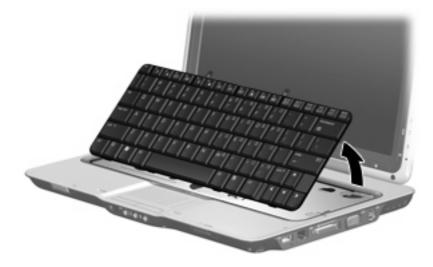

Release the zero insertion force (ZIF) connector (1) to which the keyboard cable is attached and disconnect the keyboard cable (2).

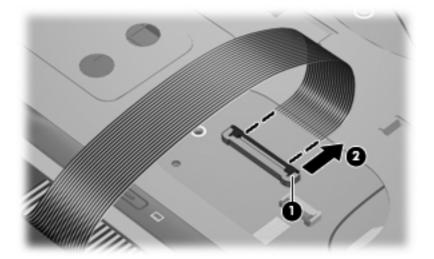

Remove the keyboard.

Reverse this procedure to install the keyboard.

### **Switch cover**

| Description                                                  | Spare part number |
|--------------------------------------------------------------|-------------------|
| Switch cover (includes display convertible hinge base cover) | 441135-001        |

### Before removing the switch cover, follow these steps:

- Shut down the computer. If you are unsure whether the computer is off or in Hibernation, turn the computer on, and then shut it down through the operating system.
- 2. Disconnect all external devices connected to the computer.
- 3. Disconnect the power cord.
- 4. Remove the battery (see <u>Battery on page 36</u>).
- Remove the keyboard (see <u>Keyboard on page 47</u>.)

#### Remove the switch cover:

- 1. Turn the computer upside down, with the front toward you.
- 2. Remove the four Phillips PM2.0×7.0 screws that secure the switch cover to the computer.

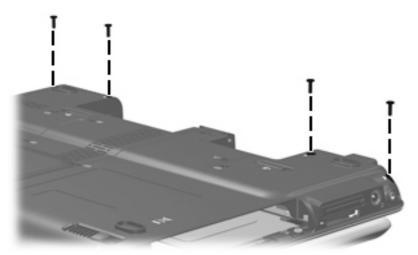

- 3. Turn the computer display-side up, with the front toward you.
- Open the computer.

Rotate the display clockwise approximately 45 degrees.

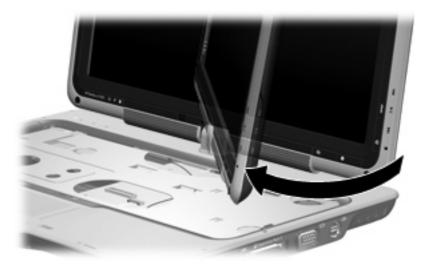

- Lift the left and right front corners of the switch cover (1) until it disengages from the computer.
- Rotate the switch cover (2) counterclockwise and remove it from the computer. 7.

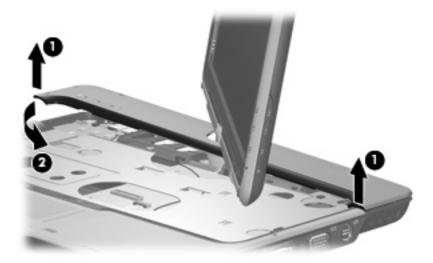

Reverse this procedure to install the switch cover.

# **Display assembly**

| Description                                                                                                    | Spare part number |
|----------------------------------------------------------------------------------------------------|-------------------|
| 12.1-inch, WXGA, BrightView, touch screen display assembly with Web camera, fingerprint reader, and WWAN and WLAN antenna cables | 441114-001        |
| 12.1-inch, WXGA, BrightView, touch screen display assembly with Web camera and WWAN and WLAN antenna cables                      | 441112-001        |
| 12.1-inch, WXGA, BrightView, touch screen display assembly with fingerprint reader and WWAN and WLAN antenna cables              | 441113-001        |
| 12.1-inch, WXGA, BrightView, touch screen display assembly with WWAN and WLAN antenna cables                                     | 441111-001        |
| 12.1-inch, WXGA, BrightView, display assembly with Web camera, fingerprint reader, and WWAN and WLAN antenna cables              | 441110-001        |
| 12.1-inch, WXGA, BrightView, display assembly with Web camera and WWAN and WLAN antenna cables                                   | 441108-001        |
| 12.1-inch, WXGA, BrightView, display assembly with fingerprint reader and WWAN and WLAN antenna cables                           | 441109-001        |
| 12.1-inch, WXGA, BrightView, display assembly with WWAN and WLAN antenna cables                                                  | 441107-001        |
| 12.1-inch, WXGA, BrightView, touch screen display assembly with Web camera, fingerprint reader, and WLAN antenna cable           | 441106-001        |
| 12.1-inch, WXGA, BrightView, touch screen display assembly with Web camera and WLAN antenna cable                                | 441104-001        |
| 12.1-inch, WXGA, BrightView, touch screen display assembly with fingerprint reader and WLAN antenna cable                        | 441105-001        |
| 12.1-inch, WXGA, BrightView, touch screen display assembly with WLAN antenna cable                                               | 441103-001        |
| 12.1-inch, WXGA, BrightView, display assembly with Web camera, fingerprint reader, and WLAN antenna cable                        | 441102-001        |
| 12.1-inch, WXGA, BrightView, display assembly with Web camera and WLAN antenna cable                                             | 441100-001        |
| 12.1-inch, WXGA, BrightView, display assembly with fingerprint reader and WLAN antenna cable                                     | 441101-001        |
| 12.1-inch, WXGA, BrightView, display assembly with WLAN antenna cable                                                            | 441099-001        |

Before removing the display assembly, follow these steps:

- 1. Shut down the computer. If you are unsure whether the computer is off or in Hibernation, turn the computer on, and then shut it down through the operating system.
- 2. Disconnect all external devices connected to the computer.
- 3. Disconnect the power cord.
- 4. Remove the battery (see <u>Battery on page 36</u>).
- Disconnect the wireless antenna cables from the WWAN module (see <u>WWAN module</u> on page 40).
- 6. Remove the memory module compartment cover (see Memory module on page 43).

- Remove the WLAN module compartment cover and disconnect the wireless antenna cables from the WLAN module (see WLAN module on page 44).
- Remove the following components:.
  - Keyboard (see Keyboard on page 47)
  - Switch cover (see Switch cover on page 50)

### Remove the display assembly:

- Close the computer and turn it upside down, with the front toward you.
- 2. Loosen the Phillips PM2.0×4.0 screw (1) that secures the display connector cover to the computer.
- Lift the rear edge of the display connector cover (2) and swing it toward you. 3.
- Remove the display connector cover. 4.

NOTE: The display connector cover is included in the Plastics Kit, spare part number

Remove the two Phillips PM2.5×6.0 screws (3) that secure the display assembly to the computer.

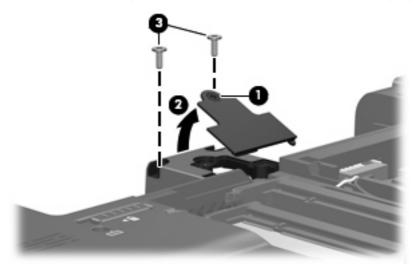

Remove the WWAN antenna cable (1) from the routing channel built into the base enclosure.

7. Disconnect the display assembly cables (2) and (3) from the system board.

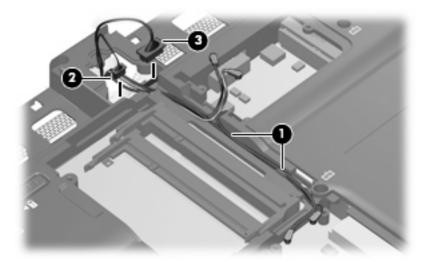

- 8. Turn the computer display-side up, with the front toward you.
- 9. Open the computer.
- 10. Remove the display convertible hinge cover (1).
- 11. Remove the two Phillips PM2.5×6.0 screws (2) that secure the display assembly to the computer.
- 12. Disconnect the display panel cable (3) from the system board.

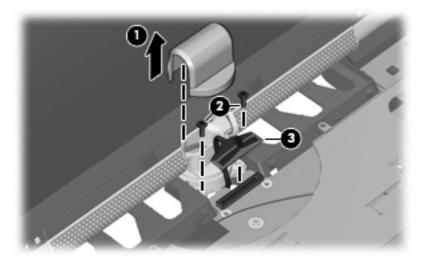

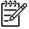

**NOTE:** As you remove the display assembly, be sure that the display cables and wireless antenna cables move cleanly through the opening **(1)** in the computer.

13. Lift the display (2) straight up and remove it.

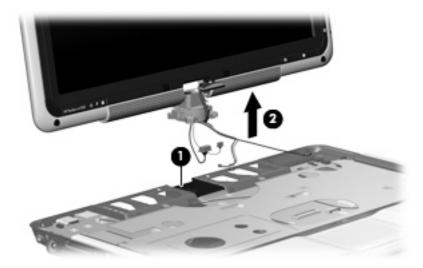

14. If it is necessary to replace any of the display assembly internal components, remove the four round rubber screw covers (1) and the four rectangular rubber screw covers (2).

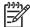

NOTE: The display bezel rubber screw covers are available in the Rubber Feet Kit, spare part number 441139-001.

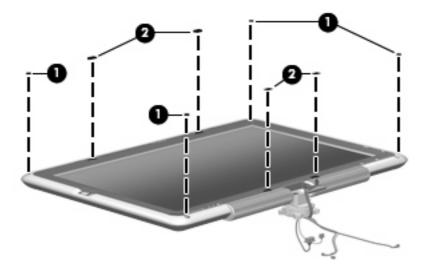

15. Remove the eight Phillips PM2.0 $\times$ 7.0 screws that secure the display bezel to the display assembly.

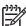

**NOTE:** All screws used to secure display assembly internal subcomponents are available in the Display Screw Kit, spare part number 441124-001.

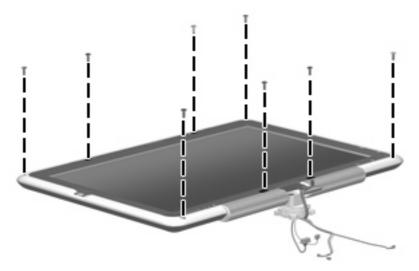

- **16.** Flex the inside edges of the right side **(1)** of the display bezel and the inside edges of the top and bottom sides **(2)** of the display bezel until the bezel disengages from the display assembly.
- 17. Swing the right side of the display bezel (3) to the left until it rests upside down on the left side of the display assembly.

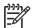

**NOTE:** Display bezels are available using the following spare part numbers:

- 441117-001 for use only with computer models equipped with a Web camera and fingerprint reader
- 441116-001 for use only with computer models equipped with a Web camera, but not fingerprint reader
- 441118-001 for use only with computer models equipped with a fingerprint reader, but not a Web camera
- 441115-001 for use only with computer models not equipped with a Web camera or fingerprint reader

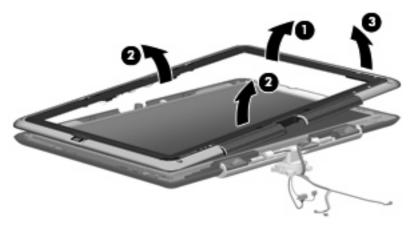

- 18. Disconnect the fingerprint reader board cable (1) from the fingerprint reader board.
- 19. If it is necessary to replace the fingerprint reader board, remove the Phillips PM2.0×4.0 screw (2) that secures the fingerprint reader board and bracket to the display bezel.
- 20. Remove the fingerprint reader board bracket (3).
- 21. Lift the left side of the fingerprint reader board (4) and remove the board from the display bezel.

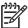

NOTE: The fingerprint reader board and bracket are available using spare part number 441121-001.

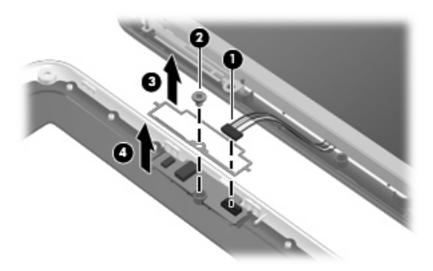

- 22. If it is necessary to replace the display inverter, remove the Phillips PM2.0×4.0 screw (1) that secures the inverter to the display enclosure.
- 23. Disconnect the backlight cable (2) and the display panel cable (3) from the inverter.
- 24. Remove the display inverter (4).

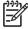

**NOTE:** The display inverter is available using spare part number 441119-001.

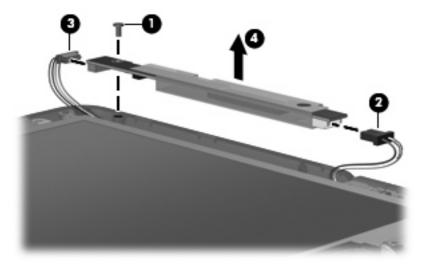

- 25. If it is necessary to replace the Web camera, disconnect the camera cable (1) from the camera module.
- 26. Remove the camera module (2) from the display enclosure.

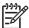

NOTE: The Web camera is available using spare part number 441120-001.

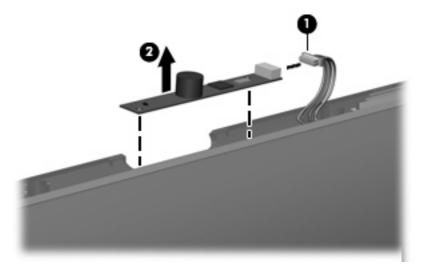

- 27. If it is necessary to replace the display LED board, remove the two Phillips PM2.0×4.0 screws (1) that secure the display LED board to the to the display enclosure.
- 28. Release the display LED board (2) as far as the display LED board cable will allow.
- 29. Disconnect the display LED board cable (3) from the display LED board.

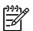

NOTE: The display LED board is available using spare part number 441123-001.

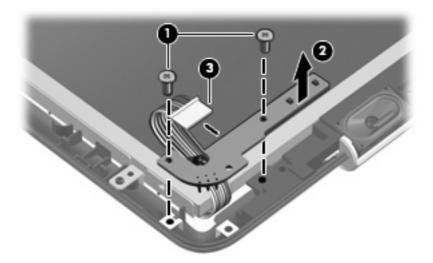

- **30.** Remove the display LED board from the display enclosure.
- 31. If it is necessary to replace the display QuickPlay board, remove the two Phillips PM2.0×4.0 screws (1) that secure the display QuickPlay board to the display enclosure.

- 32. Release the display QuickPlay board (2) as far as the display QuickPlay board cable will allow.
- 33. Disconnect the display QuickPlay board cable (3) from the display QuickPlay board.

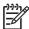

NOTE: The display QuickPlay board is available in using spare part number 441122-001.

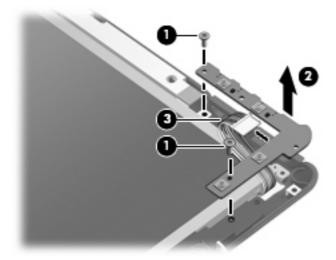

34. Remove the display QuickPlay board from the display enclosure.

Reverse this procedure to reassemble and install the display assembly.

## Top cover

| Description                                                                                                  | Spare part number |
|----------------------------------------------------------------------------------------------------|-------------------|
| Top cover (includes TouchPad and TouchPad cable, caps lock light board and cable, and top cover bumper pads) | 441134-001        |

Before removing the top cover, follow these steps:

- Shut down the computer. If you are unsure whether the computer is off or in Hibernation, turn the computer on, and then shut it down through the operating system.
- Disconnect all external devices connected to the computer. 2.
- Disconnect the power cord. 3.
- Remove the battery (see <u>Battery on page 36</u>).
- Remove the following components:
  - Hard drive (see <u>Hard drive on page 38</u>)
  - WWAN module (see <u>WWAN module on page 40</u>) b.
  - Optical drive (see Optical drive on page 42) c.
  - Keyboard (see Keyboard on page 47)

- **e.** Switch cover (see <u>Switch cover on page 50</u>)
- f. Display assembly (see Display assembly on page 52)

### Remove the top cover:

- 1. Turn the computer upside down, with the front toward you.
- 2. Remove the five Phillips PM2.0×7.0 screws (1) and the three Phillips PM2.0×4.0 screws (2) that secure the top cover to the computer.

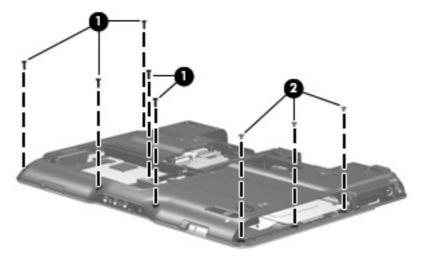

- 3. Turn the computer right-side up, with the front toward you.
- 4. Disconnect the display lid switch board cable (1) from the system board.
- 5. Release the ZIF connector (2) to which the TouchPad cable is connected and disconnect the TouchPad cable (3).
- 6. Remove the two Phillips PM2.0×5.0 screws (4) that secure the top cover to the base enclosure.

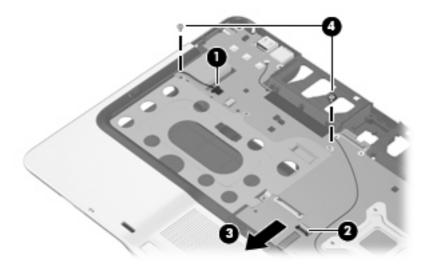

Lift the top cover straight up and remove it.

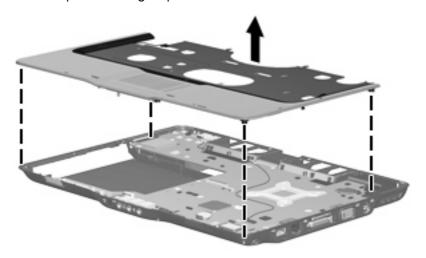

Reverse this procedure to install the top cover.

# **RTC** battery

| Description | Spare part number |
|-------------|-------------------|
| RTC battery | 412390-001        |

### Before removing the RTC battery, follow these steps:

- 1. Shut down the computer. If you are unsure whether the computer is off or in Hibernation, turn the computer on, and then shut it down through the operating system.
- 2. Disconnect all external devices connected to the computer.
- 3. Disconnect the power cord.
- 4. Remove the battery (see <u>Battery on page 36</u>).
- Remove the following components:
  - a. Hard drive (see Hard drive on page 38)
  - **b.** Optical drive (see Optical drive on page 42)
  - c. Keyboard (see Keyboard on page 47)
  - d. Switch cover (see Switch cover on page 50)
  - e. Display assembly (see Display assembly on page 52)
  - **f.** Top cover (see <u>Top cover on page 59</u>).

### Remove the RTC battery:

△ Use a non-conductive, flat-bladed tool to pry the RTC battery out of the socket.

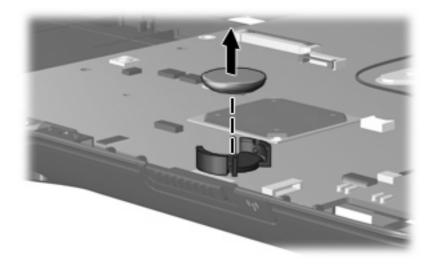

Reverse this procedure to install the RTC battery. Be sure the RTC battery is installed with the "+" sign facing up.

# **Power switch assembly**

| Description                                                                   | Spare part number |
|-------------------------------------------------------------------------------|-------------------|
| Power switch assembly (includes power switch board cable and actuator switch) | 441142-001        |

Before removing the power switch assembly, follow these steps:

- Shut down the computer. If you are unsure whether the computer is off or in Hibernation, turn the computer on, and then shut it down through the operating system.
- Disconnect all external devices connected to the computer.
- 3. Disconnect the power cord.
- Remove the battery (see <u>Battery on page 36</u>). 4.
- Remove the following components: **5.** 
  - Hard drive (see Hard drive on page 38)
  - Optical drive (see Optical drive on page 42)
  - Keyboard (see Keyboard on page 47)
  - Switch cover (see Switch cover on page 50)
  - Display assembly (see <u>Display assembly on page 52</u>) e.
  - Top cover (see <u>Top cover on page 59</u>).

Remove the power switch assembly:

- Remove the two Phillips PM2.0×4.0 screws (1) that secure the power switch board to the base
- Remove the Phillips PM2.0×4.0 screw (2) that secures the display release hook assembly to the base enclosure.

3. Remove the display release hook assembly (3).

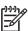

**NOTE:** The display release hook assemblies are included with the base enclosure spare part kits.

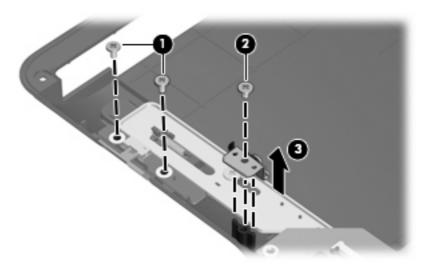

- 4. Disconnect the power switch board cable (1) from the system board.
- 5. Remove the power switch board (2) and power switch actuator (3) from the base enclosure.

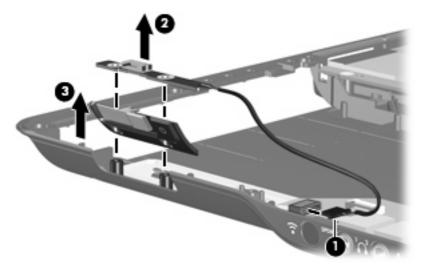

Reverse this procedure to install the power switch assembly.

### **Bluetooth module**

| Description                                        | Spare part number |
|----------------------------------------------------|-------------------|
| Bluetooth module (includes Bluetooth module cable) | 412766-002        |

### Before removing the Bluetooth module, follow these steps:

- 1. Shut down the computer. If you are unsure whether the computer is off or in Hibernation, turn the computer on, and then shut it down through the operating system.
- Disconnect all external devices connected to the computer.
- 3. Disconnect the power cord.
- Remove the battery (see <u>Battery on page 36</u>). 4.
- Remove the following components: 5.
  - Hard drive (see <u>Hard drive on page 38</u>)
  - Optical drive (see Optical drive on page 42)
  - Keyboard (see Keyboard on page 47)
  - Switch cover (see Switch cover on page 50)
  - Display assembly (see <u>Display assembly on page 52</u>) e.
  - Top cover (see <u>Top cover on page 59</u>).

### Remove the Bluetooth module:

- 1. Disconnect the Bluetooth module cable (1) from the system board.
- Remove the Phillips PM2.0×3.0 screw (2) that secures the Bluetooth module to the system board. 2.
- 3. Remove the Bluetooth module (3).

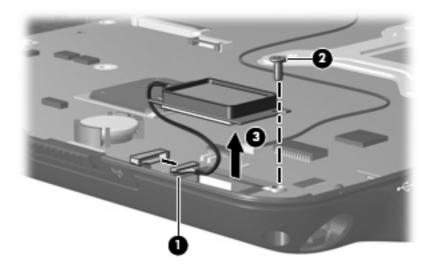

Reverse this procedure to install the Bluetooth module.

## **System board**

| Description                                              | Spare part number |
|----------------------------------------------------------|-------------------|
| For use only with computer models equipped with WWAN     | 441097-001        |
| For use only with computer models not equipped with WWAN | 441096-001        |

When replacing the system board, be sure that the following components are removed from the defective system board and installed on the replacement system board:

- Memory module (see <u>Memory module on page 43</u>)
- WLAN module (see <u>WLAN module on page 44</u>)
- RTC battery (see <u>RTC battery on page 62</u>)
- Bluetooth module (see <u>Bluetooth module on page 65</u>)
- Fan/heat sink assembly (see Fan/heat sink assembly on page 71)
- Processor (see <u>Processor on page 74</u>)

Before removing the system board, follow these steps:

- Shut down the computer. If you are unsure whether the computer is off or in Hibernation, turn the computer on, and then shut it down through the operating system.
- 2. Disconnect all external devices connected to the computer.
- 3. Disconnect the power cord.
- 4. Remove the battery (see <u>Battery on page 36</u>).
- 5. Remove the following components:
  - a. Hard drive (see Hard drive on page 38)
  - **b.** Memory module compartment cover (see Memory module on page 43)
  - c. Optical drive (see Optical drive on page 42)
  - **d.** Keyboard (see Keyboard on page 47)
  - e. Switch cover (see Switch cover on page 50)
  - f. Display assembly (see Display assembly on page 52)
  - **g.** Top cover (see Top cover on page 59)
  - **h.** Power switch assembly (see Power switch assembly on page 63)

### Remove the system board:

- 1. Disconnect the ZIF connector (1) to which the audio/infrared board cable is attached and disconnect the audio/infrared board cable (2) from the system board.
- 2. Press in on the ExpressCard slot bezel (3) to release the bezel from the ExpressCard slot.

Remove the ExpressCard slot bezel (4) from the ExpressCard slot.

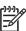

**NOTE:** The ExpressCard slot bezel is included in the Plastics Kit, spare part number 441138-001.

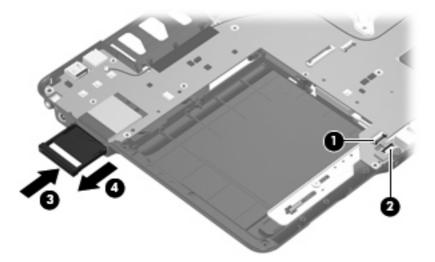

- Use the optical drive connector (1) to lift the left side of the system board (2) until the power connector (3) is clear of the base enclosure.
- Pull the system board (4) away from the top cover at an angle and remove it.

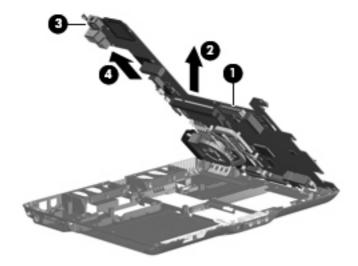

Reverse this procedure to install the system board.

## Pen holder

| Description        | Spare part number |
|--------------------|-------------------|
| Pen holder         | 441146-001        |
| Pen eject assembly | 441145-001        |

### Before removing the pen holder, follow these steps:

- 1. Shut down the computer. If you are unsure whether the computer is off or in Hibernation, turn the computer on, and then shut it down through the operating system.
- Disconnect all external devices connected to the computer.
- 3. Disconnect the power cord.
- 4. Remove the battery (see Battery on page 36).
- 5. Remove the following components:
  - a. Pen (see Pen on page 37)
  - **b.** Hard drive (see <u>Hard drive on page 38</u>)
  - c. Memory module compartment cover (see Memory module on page 43)
  - **d.** Optical drive (see Optical drive on page 42)
  - e. Keyboard (see Keyboard on page 47)
  - f. Switch cover (see Switch cover on page 50)
  - g. Display assembly (see Display assembly on page 52)
  - h. Top cover (see Top cover on page 59)
  - i. Power switch assembly (see Power switch assembly on page 63)
  - j. System board (see <u>System board on page 66</u>).

### Remove the pen holder:

- 1. Remove the Phillips PM2.0×5.0 screw (1) that secures the pen eject assembly to the base enclosure.
- 2. Remove the pen eject assembly (2).
- 3. Remove the two Phillips PM2.0×5.0 screws (3) that secure the pen holder to the base enclosure.

### Remove the pen holder (4).

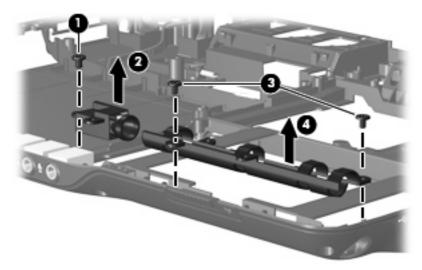

Reverse this procedure to install the pen holder.

## **Audio/infrared board**

| Description                                                | Spare part number |
|------------------------------------------------------------|-------------------|
| Audio/infrared board (includes audio/infrared board cable) | 441144-001        |

Before removing the audio/infrared board, follow these steps:

- Shut down the computer. If you are unsure whether the computer is off or in Hibernation, turn the computer on, and then shut it down through the operating system.
- Disconnect all external devices connected to the computer. 2.
- 3. Disconnect the power cord.
- Remove the battery (see <u>Battery on page 36</u>). 4.
- Remove the following components: 5.
  - Hard drive (see Hard drive on page 38)
  - Memory module compartment cover (see Memory module on page 43) b.
  - Optical drive (see Optical drive on page 42) c.
  - Keyboard (see Keyboard on page 47) d.
  - Switch cover (see Switch cover on page 50) e.
  - Display assembly (see Display assembly on page 52) f.
  - Top cover (see Top cover on page 59) g.
  - Power switch assembly (see Power switch assembly on page 63)

- i. System board (see System board on page 66)
- j. Pen holder (see <u>Pen holder on page 68</u>).

#### Remove the audio/infrared board:

- Remove the two Phillips PM2.0×5.0 screws (1) that secure the audio/infrared board to the system board.
- 2. Release the audio/infrared board (2) by sliding it away from you until the connectors on the front of the board disengage from the openings in the base enclosure.
- Remove the audio/infrared board (3).

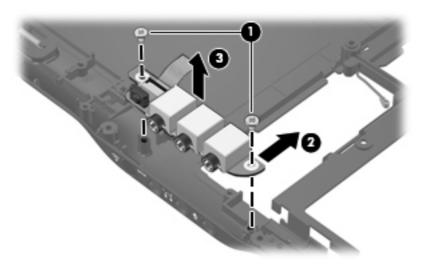

Reverse this procedure to install the audio/infrared board.

## WWAN external antenna board

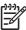

**NOTE:** The WWAN external antenna board and WWAN external antenna board cable are included with the base enclosure for use only with computer models equipped WWAN, spare part number 441136-001.

Before removing the WWAN external antenna board, follow these steps:

- 1. Shut down the computer. If you are unsure whether the computer is off or in Hibernation, turn the computer on, and then shut it down through the operating system.
- 2. Disconnect all external devices connected to the computer.
- 3. Disconnect the power cord.
- 4. Remove the battery (see <u>Battery on page 36</u>).
- 5. Remove the following components:
  - a. Hard drive (see Hard drive on page 38)
  - **b.** Memory module compartment cover (see Memory module on page 43)
  - c. Optical drive (see Optical drive on page 42)

- Keyboard (see Keyboard on page 47)
- Switch cover (see Switch cover on page 50) e.
- f. Display assembly (see <u>Display assembly on page 52</u>)
- Top cover (see <u>Top cover on page 59</u>)
- Power switch assembly (see <u>Power switch assembly on page 63</u>)
- System board (see <u>System board on page 66</u>)

#### Remove the WWAN antenna board:

- Remove the two Phillips PM2.0×4.0 screws (1) that secure the WWAN external antenna board to the base enclosure.
- Remove the WWAN external antenna board and cable (2).

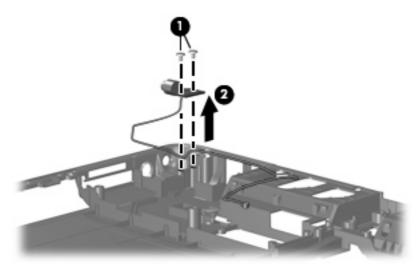

Reverse this procedure to install the WWAN external antenna board.

## Fan/heat sink assembly

| Description                                                      | Spare part number |  |  |
|------------------------------------------------------------------|-------------------|--|--|
| Fan/heat sink assembly (includes thermal paste and thermal pads) | 441143-001        |  |  |

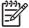

NOTE: To properly ventilate the computer, allow at least a 7.6-cm (3-inch) clearance on the right side and rear panel of the computer. The computer uses an electric fan for ventilation. The fan is controlled by a temperature sensor and is designed to turn on automatically when high temperature conditions exist. These conditions are affected by high external temperatures, system power consumption, power management/battery conservation configurations, battery fast charging, and software applications. Exhaust air is displaced through the ventilation grill located on the left side of the computer.

Before removing the fan/heat sink assembly, follow these steps:

- Shut down the computer. If you are unsure whether the computer is off or in Hibernation, turn the computer on, and then shut it down through the operating system.
- 2. Disconnect all external devices connected to the computer.
- 3. Disconnect the power cord.
- 4. Remove the battery (see <u>Battery on page 36</u>).
- 5. Remove the following components:
  - a. Hard drive (see Hard drive on page 38)
  - b. Memory module compartment cover (see Memory module on page 43)
  - c. Optical drive (see Optical drive on page 42)
  - d. Keyboard (see Keyboard on page 47)
  - e. Switch cover (see Switch cover on page 50)
  - f. Display assembly (see Display assembly on page 52)
  - g. Top cover (see Top cover on page 59)
  - h. Power switch assembly (see Power switch assembly on page 63)
  - i. System board (see System board on page 66)

### Remove the fan/heat assembly:

- 1. Disconnect the fan cable (1) from the system board.
- 2. Remove the four Phillips PM2.0×5.0 screws (2) that secure the fan/heat sink assembly to the system board.

### Remove the fan/heat sink assembly (3).

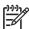

NOTE: Due to the adhesive quality of the thermal paste and thermal pads located between the fan/heat sink assembly and system board components, it may be necessary to move the fan/heat sink assembly from side to side to detach the assembly.

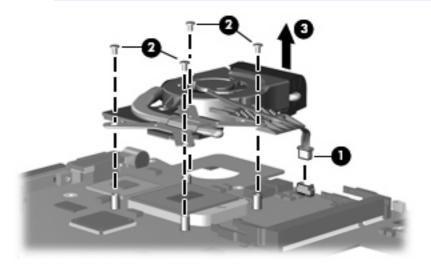

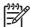

NOTE: The thermal paste and thermal pads should be thoroughly cleaned from the surfaces of the fan/heat sink assembly (1) and the system board components (2) each time the fan/heat sink assembly is removed. Thermal paste and thermal pads are included with all system board, fan/ heat sink assembly, and processor spare part kits.

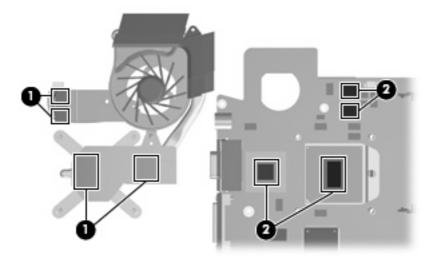

Reverse this procedure to install the fan/heat sink assembly.

### **Processor**

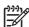

**NOTE:** All processor spare part kits include thermal paste.

| Desription                                                                 | Spare part number |
|----------------------------------------------------------------------------|-------------------|
| AMD Turion 64 Mobile Technology TL-60 processor (2.0-GHz, 1-MB L2 cache)   | 436257-001        |
| AMD Turion 64 Mobile Technology TL-56 processor (1.8-GHz, 1-MB L2 cache)   | 431373-001        |
| AMD Turion 64 Mobile Technology TL-52 processor (1.6-GHz, 1-MB L2 cache)   | 431372-001        |
| AMD Turion 64 Mobile Technology TL-50 processor (1.6-GHz, 512-KB L2 cache) | 431371-001        |
| AMD Turion 64 Mobile Technology MK-36 processor (2.0-GHz, 512-KB L2 cache) | 437803-001        |

### Before removing the processor, follow these steps:

- 1. Shut down the computer. If you are unsure whether the computer is off or in Hibernation, turn the computer on, and then shut it down through the operating system.
- 2. Disconnect all external devices connected to the computer.
- 3. Disconnect the power cord.
- 4. Remove the battery (see <u>Battery on page 36</u>).
- 5. Remove the following components:
  - a. Hard drive (see Hard drive on page 38)
  - **b.** Memory module compartment cover (see Memory module on page 43)
  - **c.** Optical drive (see Optical drive on page 42)
  - d. Keyboard (see Keyboard on page 47)
  - e. Switch cover (see Switch cover on page 50)
  - **f.** Display assembly (see <u>Display assembly on page 52</u>)
  - **g.** Top cover (see <u>Top cover on page 59</u>)
  - h. Power switch assembly (see Power switch assembly on page 63)
  - i. System board (see System board on page 66)

## Remove the processor:

 Use a flat-bladed screwdriver to turn the processor locking screw (1) one-half turn counterclockwise until you hear a click. Lift the processor (2) straight up and remove it.

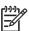

**NOTE:** The gold triangle **(3)** on the processor should be aligned with the triangle **(4)** embossed on the processor socket when you install the processor.

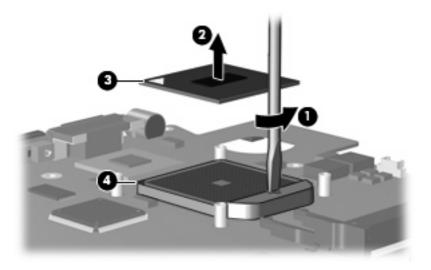

Reverse this procedure to install the processor.

# 6 Setup Utility

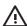

**WARNING!** Only authorized technicians trained by HP should repair this equipment. All troubleshooting and repair procedures are detailed to allow repair at only the subassembly or module level. Because of the complexity of the individual boards and subassemblies, do not attempt to make repairs at the component level or modify any printed wiring board. Improper repairs can create a safety hazard. Any indication of component replacement or printed wiring board modification may void any warranty or exchange allowances.

## **Starting the Setup Utility**

The Setup Utility is a ROM-based information and customization utility that can be used even when your Windows operating system is not working or will not load.

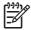

**NOTE:** The fingerprint reader (select models only) does not work when accessing the Setup Utility.

The utility reports information about the computer and provides settings for startup, security, and other preferences.

To start the Setup Utility:

- 1. Turn on or restart the computer.
- Before Windows opens and while "Press <F10> to enter setup" is displayed in the lower-left corner of the screen, press f10.

## Changing the language of the Setup Utility

The following procedure explains how to change the language of the Setup Utility. If the Setup Utility is not already running, begin at step 1. If the Setup Utility is already running, begin at step 2.

- To start the Setup Utility, turn on or restart the computer, and then press f10 while "Press <F10> to enter setup" is displayed in the lower-left corner of the screen.
- Use the arrow keys to select **System Configuration > Language**, and then press enter. 2.
- Press f5 or f6 (or use the arrow keys) to select a language, and then press enter to select a language. 3.
- When a confirmation prompt with your preference selected is displayed, press enter to save your preference.
- To set your preferences and exit the Setup Utility, press f10 and then follow the instructions on the

Your preferences go into effect when the computer restarts in Windows.

## **Navigating and selecting in the Setup Utility**

Because the Setup Utility is not Windows-based, it does not support the TouchPad. Navigation and selection are by keystroke.

- To choose a menu or a menu item, use the arrow keys.
- To choose an item in a drop-down list or to toggle a field, for example an Enable/Disable field, use either the arrow keys or f5 or f6.
- To select an item, press enter.
- To close a text box or return to the menu display, press esc.
- To display additional navigation and selection information while the Setup Utility is open, press f1.

## **Displaying system information**

The following procedure explains how to display system information in the Setup Utility. If the Setup Utility is not open, begin at step 1. If the Setup Utility is open, begin at step 2.

- To start the Setup Utility, turn on or restart the computer, and then press f10 while "Press <F10> to enter setup" is displayed in the lower-left corner of the screen.
- Access the system information by using the **Main** menu.
- To exit the Setup Utility without changing any settings, use the arrow keys to select **Exit > Exit Discarding Changes**, and then press enter. (The computer restarts in Windows.)

## Restoring default settings in the Setup Utility

The following procedure explains how to restore the Setup Utility default settings. If the Setup Utility is not already running, begin at step 1. If the Setup Utility is already running, begin at step 2.

- 1. To start the Setup Utility, turn on or restart the computer, and then press f10 while "Press <F10> to enter setup" is displayed in the lower-left corner of the screen.
- 2. Select Exit > Load Setup Defaults, and then press enter.
- 3. When the Setup Confirmation is displayed, press enter to save your preferences.
- To set your preferences and exit the Setup Utility, press f10, and then follow the instructions on the screen.

The Setup Utility default settings are set when you exit the Setup Utility and go into effect when the computer restarts.

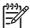

**NOTE:** Your password, security, and language settings are not changed when you restore the factory default settings.

## **Using advanced Setup Utility features**

This section describes the Setup Utility features recommended for all users. For more information about the Setup Utility features recommended for advanced users only, refer to Help and Support, which is accessible only when the computer is in Windows.

The Setup Utility features available for advanced users include a hard drive self-test, a Network Service Boot, and settings for boot order preferences.

The "<F12> to boot from LAN" message that is displayed in the lower-left corner of the screen each time the computer is started or restarted in Windows is the prompt for a Network Service Boot.

The "Press <ESC> to change boot order" message that is displayed in the lower-left corner of the screen each time the computer is started or restarted in Windows is the prompt to change the boot order.

Chapter 6 Setup Utility ENWW

## **Closing the Setup Utility**

You can close the Setup Utility with or without saving changes.

- To close the Setup Utility and save your changes from the current session, use either of the following procedures:
  - Press f10, and then follow the instructions on the screen.

— or —

If the Setup Utility menus are not visible, press esc to return to the menu display. Then use the arrow keys to select **Exit > Exit Saving Changes**, and then press enter.

When you use the f10 procedure, you are offered an option to return to the Setup Utility. When you use the Exit Saving Changes procedure, the Setup Utility closes when you press enter.

To close the Setup Utility without saving your changes from the current session:

If the Setup Utility menus are not visible, press esc to return to the menu display. Then use the arrow keys to select **Exit > Exit Discarding Changes**, and then press enter.

After the Setup Utility closes, the computer restarts in Windows.

## **Setup Utility menus**

The menu tables in this section provide an overview of Setup Utility options.

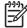

NOTE: Some of the Setup Utility menu items listed in this section may not be supported by your computer.

## Main menu

| Select             | To do this                                                                                                    |  |  |
|--------------------|----------------------------------------------------------------------------------------------------|--|--|
| System information | View and change the system time and date.                                                                                                    |  |  |
|                    | View identification information about the computer.                                                                                                    |  |  |
|                    | <ul> <li>View specification information about the processor,<br/>memory size, system BIOS, and keyboard controller<br/>version (select models only).</li> </ul> |  |  |

## **Security menu**

| Select                 | To do this                                          |  |  |
|------------------------|-----------------------------------------------------|--|--|
| Administrator password | Enter, change, or delete an administrator password. |  |  |
| Power-On Password      | Enter, change, or delete a power-on password.       |  |  |

## **System Configuration menu**

| Select                                     | To do this                                                                                                    |  |  |  |
|--------------------------------------------|----------------------------------------------------------------------------------------------------|--|--|--|
| Language Support                           | Change the Setup Utility language.                                                                                                    |  |  |  |
| Enhanced SATA support (select models only) | Enable/disable enhanced SATA mode.                                                                                                    |  |  |  |
| Boot Options                               | Set the following boot options:                                                                                                    |  |  |  |
|                                            | • f10 and f12 Delay (sec.)—Set the delay for the f10 and f12 functions of the Setup Utility in intervals of 5 seconds each (0, 5, 10, 15, 20). |  |  |  |
|                                            | CD-ROM boot—Enable/disable boot from CD-ROM.                                                                                                   |  |  |  |
|                                            | Floppy boot—Enable/disable boot from Floppy.                                                                                                   |  |  |  |
|                                            | <ul> <li>Internal Network Adapter boot—Enable/disable boot<br/>from Internal Network Adapter.</li> </ul>                                       |  |  |  |
|                                            | Boot Order—Set the boot order for:                                                                                                    |  |  |  |
|                                            | USB Floppy                                                                                                    |  |  |  |
|                                            | ATAPI CD/DVD ROM Drive                                                                                                    |  |  |  |
|                                            | Hard drive                                                                                                    |  |  |  |
|                                            | USB Diskette on Key                                                                                                    |  |  |  |
|                                            | USB Hard drive                                                                                                    |  |  |  |
|                                            | Network adapter                                                                                                    |  |  |  |
| Button Sound (select models only)          | Enable/disable the Quick Launch Button tapping sound.                                                                                          |  |  |  |
| Video memory up to (select models only)    | Select the amount of video memory.                                                                                                    |  |  |  |

## **Diagnostics** menu

| Select                                             | To do this                                                                                                |  |  |
|----------------------------------------------------|----------------------------------------------------------------------------------------------------|--|--|
| Hard Disk Self Test                                | Run a comprehensive self-test on the hard drive.                                                          |  |  |
|                                                    | NOTE: On models with two hard drives, this menu option is called the <b>Primary Hard Disk Self Test</b> . |  |  |
| Secondary Hard Disk Self Test (select models only) | Run a comprehensive self-test on a secondary hard drive.                                                  |  |  |

80 Chapter 6 Setup Utility ENWW

# 7 Specifications

# **Computer specifications**

|                                                      | Metric               | U.S.                                                             |  |  |
|------------------------------------------------------|----------------------|------------------------------------------------------------------|--|--|
| Dimensions                                           |                      |                                                                  |  |  |
| Height (front to back)                               | 3.1 to 3.7 cm        | 1.18 to 1.34 in                                                  |  |  |
| Width                                                | 30.6 cm              | 13.19 in                                                         |  |  |
| Depth                                                | 22.4 cm              | 9.75 in                                                          |  |  |
| Weight (with optical drive, hard drive, and battery) | 1.93 kg              | 5.47 lbs                                                         |  |  |
| Input power                                          |                      |                                                                  |  |  |
| Operating voltage                                    | 18.5 V dc @ 3.5 A    | - 65 W                                                           |  |  |
| Operating current                                    | 3.5 A                |                                                                  |  |  |
| Temperature                                          |                      |                                                                  |  |  |
| Operating (not writing to optical disc)              | 0°C to 35°C          | 32°F to 95°F                                                     |  |  |
| Operating (writing to optical disc)                  | 5°C to 35°C          | 41°F to 95°F                                                     |  |  |
| Nonoperating                                         | -20°C to 60°C        | -4°F to 140°F                                                    |  |  |
| Relative humidity                                    |                      |                                                                  |  |  |
| Operating                                            | 10% to 90%           |                                                                  |  |  |
| Nonoperating                                         | 5% to 95%            |                                                                  |  |  |
| Maximum altitude (unpressurized)                     |                      |                                                                  |  |  |
| Operating (14.7 to 10.1 psia)                        | -15 m to 3,048 m     | -50 ft to 10,000 ft                                              |  |  |
| Nonoperating (14.7 to 4.4 psia)                      | -15 m to 12,192 m    | -50 ft to 40,000 ft                                              |  |  |
| Shock                                                |                      |                                                                  |  |  |
| Operating                                            | 125 g, 2 ms, half-si | 125 g, 2 ms, half-sine                                           |  |  |
| Nonoperating                                         | 200 g, 2 ms, half-si | 200 g, 2 ms, half-sine                                           |  |  |
| Random vibration                                     |                      |                                                                  |  |  |
| Operating                                            |                      | 0.75 g zero-to-peak, 10 Hz to 500 Hz,<br>0.25 oct/min sweep rate |  |  |

|              | Metric                               | U.S.                             |
|--------------|--------------------------------------|----------------------------------|
| Nonoperating | 1.50 g zero-to-pe<br>0.5 oct/min swe | eak, 10 Hz to 500 Hz,<br>ep rate |

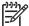

**NOTE:** Applicable product safety standards specify thermal limits for plastic surfaces. The computer operates well within this range of temperatures.

# 12.1-inch, WXGA BrightView display specifications

|                  | Metric                                       | U.S.    |  |
|------------------|----------------------------------------------|---------|--|
| Dimensions       |                                              |         |  |
| Height           | 16.2 cm                                      | 6.4 in  |  |
| Width            | 26.0 cm                                      | 10.2 in |  |
| Diagonal         | 30.6 cm                                      | 12.1 in |  |
| Number of colors | Up to 16.8 million                           |         |  |
| Contrast ratio   | 300:1 (typical)                              |         |  |
| Brightness       | 200 nits (typical)                           |         |  |
| Pixel resolution |                                              |         |  |
| Pitch            | 0.300 × 0.300 mm                             |         |  |
| Format           | 1280 × 800                                   |         |  |
| Configuration    | RGB stripe                                   |         |  |
| Backlight        | CCFL                                         |         |  |
| Refresh rate     | 60 Hz                                        |         |  |
| PPI              | 107                                          |         |  |
| Viewing angle    | +/-45° horizontal, +/-25° vertical (typical) |         |  |

# **Hard drive specifications**

|                                              | 160-GB*                     | 120-GB*      | 80-GB*       | 60-GB*          |
|----------------------------------------------|-----------------------------|--------------|--------------|-----------------|
| Dimensions                                   |                             |              |              |                 |
| Height                                       | 9.5 mm                      | 9.5 mm       | 9.5 mm       | 9.5 mm          |
| Width                                        | 70 mm                       | 70 mm        | 70 mm        | 70 mm           |
| Weight                                       | 101 g                       | 101 g        | 101 g        | 101 g           |
| Interface type                               | ATA-7                       | ATA-7        | ATA-7        | ATA-7           |
| Transfer rate                                |                             |              |              |                 |
| Synchronous (maximum)                        | 100 MB/sec                  | 100 MB/sec   | 100 MB/sec   | 100 MB/sec      |
| Security                                     | ATA security                | ATA security | ATA security | ATA security    |
| Seek times (typical read, including setting) |                             |              |              |                 |
| Single track                                 | 3 ms                        | 3 ms         | 3 ms         | 3 ms            |
| Average                                      | 13 ms                       | 13 ms        | 13 ms        | 13 ms           |
| Maximum                                      | 24 ms                       | 24 ms        | 24 ms        | 24 ms           |
| Logical blocks                               | 312,560,480                 | 234,420,360  | 156,280,320  | 117,210,18<br>0 |
| Disc rotational speed                        | 5400-rpm                    | 5400-rpm     | 5400-rpm     | 5400-rpm        |
| Operating temperature                        | 5°C to 55°C (41°F to 131°F) |              |              |                 |

<sup>\*1</sup> GB = 1 billion bytes when referring to hard drive storage capacity. Actual accessible capacity is less.

<sup>&</sup>lt;sup>†</sup>Actual drive specifications may differ slightly.

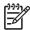

**NOTE:** Certain restrictions and exclusions apply. Contact technical support for details.

# DVD±RW and CD-RW Super Multi Double-Layer Combo Drive specifications

| Applicable disc      | Read:                                                                                                    | Write:                                                |
|----------------------|----------------------------------------------------------------------------------------------------|-------------------------------------------------------|
|                      | CD-DA, CD+(E)G, CD-MIDI, CD-TEXT, CD-ROM, CD-ROM XA, MIXED MODE CD, CD-I, CD-I Bridge (Photo-CD, Video CD), Multisession CD (Photo-CD, CD-EXTRA, Portfolio, CD-R, CD-RW), CD-R, CD-RW, DVD-ROM (DVD-5, DVD-9, DVD-10, DVD-18), DVD-R, DVD-RW, DVD-RW, DVD-RAM | CD-R and CD-RW  DVD+R, DVD+RW, DVD-R, DVD-RW, DVD-RAM |
| Center hole diameter | 1.5 cm (0.59 in)                                                                                                    |                                                       |
| Disc diameter        |                                                                                                    |                                                       |
| Standard disc        | 12 cm (4.72 in)                                                                                                    |                                                       |
| Mini disc            | 8 cm (3.15 in)                                                                                                    |                                                       |
| Disc thickness       | 1.2 mm (0.047 in)                                                                                                    |                                                       |
| Track pitch          | 0.74 μm                                                                                                    |                                                       |
| Access time          | CD                                                                                                    | DVD                                                   |
| Random               | < 175 ms                                                                                                    | < 230 ms                                              |
| Full stroke          | < 285 ms                                                                                                    | < 335 ms                                              |
| Audio output level   | Audio-out, 0.7 Vrms                                                                                                    |                                                       |
| Cache buffer         | 2 MB                                                                                                    |                                                       |
| Data transfer rate   |                                                                                                    |                                                       |
| 24X CD-ROM           | 3,600 KB/sec                                                                                                    |                                                       |
| 8X DVD               | 10,800 KB/sec                                                                                                    |                                                       |
| 24X CD-R             | 3,600 KB/sec                                                                                                    |                                                       |
| 16X CD-RW            | 2,400 KB/sec                                                                                                    |                                                       |
| 8X DVD+R             | 10,800 KB/sec                                                                                                    |                                                       |
| 4X DVD+RW            | 5,400 KB/sec                                                                                                    |                                                       |
| 8X DVD-R             | 10,800 KB/sec                                                                                                    |                                                       |
| 4X DVD-RW            | 5,400 KB/sec                                                                                                    |                                                       |
| 2.4X DVD+R(9)        | 2,700 KB/sec                                                                                                    |                                                       |
| 5X DVD-RAM           | 6,750 KB/sec                                                                                                    |                                                       |
| Transfer mode        | Multiword DMA Mode                                                                                                    |                                                       |
| Startup time         | < 15 seconds                                                                                                    |                                                       |
| Stop time            | < 6 seconds                                                                                                    |                                                       |

# **System DMA specifications**

| Hardware DMA                             | System function                 |
|------------------------------------------|---------------------------------|
| DMA0                                     | Not applicable                  |
| DMA1*                                    | Not applicable                  |
| DMA2*                                    | Not applicable                  |
| DMA3                                     | Not applicable                  |
| DMA4                                     | Direct memory access controller |
| DMA5*                                    | Available for PC Card           |
| DMA6                                     | Not assigned                    |
| DMA7                                     | Not assigned                    |
| *PC Card controller can use DMA 1, 2, or | 5.                              |

# **System interrupt specifications**

| Hardware IRQ                     | System function                                                                            |
|----------------------------------|--------------------------------------------------------------------------------------------|
| IRQ0                             | System timer                                                                               |
| IRQ1                             | Standard 101-/102-Key or Microsoft® Natural Keyboard                                       |
| IRQ2                             | Cascaded                                                                                   |
| IRQ3                             | Intel 82801DB/DBM USB2 Enhanced Host Controller—24CD                                       |
| IRQ4                             | COM1                                                                                       |
| IRQ5*                            | Conexant AC—Link Audio Intel 82801DB/DBM SMBus Controller—24C3 Data Fax Modem with SmartCP |
| IRQ6                             | Diskette drive                                                                             |
| IRQ7*                            | Parallel port                                                                              |
| IRQ8                             | System CMOS/real-time clock                                                                |
| IRQ9*                            | Microsoft ACPI-compliant system                                                            |
| IRQ10*                           | Intel USB UHCI controller—24C2                                                             |
|                                  | Intel 82852/82855 GM/GME Graphic Controller                                                |
|                                  | Realtek RTL8139 Family PCI Fast Ethernet Controller                                        |
| IRQ11                            | Intel USB EHCI controller—24CD                                                             |
|                                  | Intel USB UHCI controller—24C4                                                             |
|                                  | Intel USB UHCI controller—24C7                                                             |
|                                  | Intel Pro/Wireless 2200BG                                                                  |
|                                  | TI OHCI 1394 host controller                                                               |
|                                  | TI PCI1410 CardBus controller                                                              |
| IRQ12                            | Synaptics PS/2 TouchPad                                                                    |
| IRQ13                            | Numeric data processor                                                                     |
| IRQ14                            | Primary IDE channel                                                                        |
| IRQ15                            | Secondary IDE channel                                                                      |
| *Default configuration; audio po | ossible configurations are IRQ5, IRQ7, IRQ9, IRQ10, or none.                               |

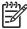

**NOTE:** PC Cards may assert IRQ3, IRQ4, IRQ5, IRQ7, IRQ9, IRQ10, IRQ11, or IRQ15. Either the infrared or the serial port may assert IRQ3 or IRQ4.

# System I/O address specifications

| I/O address (hex) | System function (shipping configuration) |
|-------------------|------------------------------------------|
| 000 - 00F         | DMA controller no. 1                     |
| 010 - 01F         | Unused                                   |
| 020 - 021         | Interrupt controller no. 1               |
| 022 - 024         | Opti chipset configuration registers     |
| 025 - 03F         | Unused                                   |
| 02E - 02F         | 87334 "Super I/O" configuration for CPU  |
| 040 - 05F         | Counter/timer registers                  |
| 044 - 05F         | Unused                                   |
| 060               | Keyboard controller                      |
| 061               | Port B                                   |
| 062 - 063         | Unused                                   |
| 064               | Keyboard controller                      |
| 065 - 06F         | Unused                                   |
| 070 - 071         | NMI enable/RTC                           |
| 072 - 07F         | Unused                                   |
| 080 - 08F         | DMA page registers                       |
| 090 - 091         | Unused                                   |
| 092               | Port A                                   |
| 093 - 09F         | Unused                                   |
| 0A0 - 0A1         | Interrupt controller no. 2               |
| I/O Address (hex) | System Function (shipping configuration) |
| OA2 - OBF         | Unused                                   |
| 0C0 - 0DF         | DMA controller no. 2                     |
| OEO - OEF         | Unused                                   |
| OFO - OF1         | Coprocessor busy clear/reset             |
| OF2 - OFF         | Unused                                   |
| 100 - 16F         | Unused                                   |
| 170 - 177         | Secondary fixed disk controller          |
| 178 - 1EF         | Unused                                   |
| 1FO - 1F7         | Primary fixed disk controller            |
| 1F8 - 200         | Unused                                   |
| 201               | JoyStick (decoded in ESS1688)            |
| 202 - 21F         | Unused                                   |

| I/O address (hex) | System function (shipping configuration)     |
|-------------------|----------------------------------------------|
| 220 - 22F         | Entertainment audio                          |
| 230 - 26D         | Unused                                       |
| 26E - 26          | Unused                                       |
| 278 - 27F         | Unused                                       |
| 280 - 2AB         | Unused                                       |
| 2A0 - 2A7         | Unused                                       |
| 2A8 - 2E7         | Unused                                       |
| 2E8 - 2EF         | Reserved serial port                         |
| 2F0 - 2F7         | Unused                                       |
| 2F8 - 2FF         | Infrared port                                |
| 300 - 31F         | Unused                                       |
| 320 - 36F         | Unused                                       |
| 370 - 377         | Secondary diskette drive controller          |
| 378 - 37F         | Parallel port (LPT1/default)                 |
| 380 - 387         | Unused                                       |
| 388 - 38B         | FM synthesizer—OPL3                          |
| 38C - 3AF         | Unused                                       |
| 3BO - 3BB         | VGA                                          |
| 3BC - 3BF         | Reserved (parallel port/no EPP support)      |
| 3C0 - 3DF         | VGA                                          |
| 3E0 - 3E1         | PC Card controller in CPU                    |
| 3E2 - 3E3         | Unused                                       |
| 3E8 - 3EF         | Internal modem                               |
| 3F0 - 3F7         | "A" diskette controller                      |
| 3F8 - 3FF         | Serial port (COM1/default)                   |
| CF8 - CFB         | PCI configuration index register (PCIDIVO-1) |
| CFC - CFF         | PCI configuration data register (PCIDIVO-1)  |

# **System memory map specifications**

| Size   | Memory address    | System function              |
|--------|-------------------|------------------------------|
| 640 KB | 00000000-0009FFFF | Base memory                  |
| 128 KB | 000A0000-000BFFFF | Video memory                 |
| 48 KB  | 000C0000-000CBFFF | Video BIOS                   |
| 160 KB | 000C8000-000E7FFF | Unused                       |
| 64 KB  | 000E8000-000FFFFF | System BIOS                  |
| 15 MB  | 00100000-00FFFFF  | Extended memory              |
| 58 MB  | 04800000-07FFFFF  | Super extended memory        |
| 58 MB  | 04800000-07FFFFF  | Unused                       |
| 2 MB   | 08000000-080FFFFF | Video memory (direct access) |
| 4 GB   | 08200000-FFFEFFFF | Unused                       |
| 64 KB  | FFFF0000-FFFFFFF  | System BIOS                  |

# 8 Screw listing

This section provides specification and reference information for the screws and screw locks used in the computer. All screws and screw locks listed in this section are available in the Screw Kit, spare part number 441140-001, and the Display Screw Kit, spare part number 441124-001.

90 Chapter 8 Screw listing ENWW

## Phillips PM2.0×5.0 captive screw

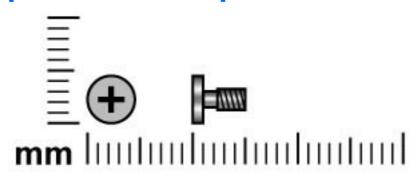

| Color | Quantity | Length | Thread | Head width |
|-------|----------|--------|--------|------------|
| Black | 4        | 5.0 mm | 2.0 mm | 5.0 mm     |

### Where used:

- (1) Two screws (secured by C-clips) that secure the hard drive cover to the computer (see <u>Hard drive</u> on page 38)
- (2) Two screws (secured by C-clips) that secure the memory module compartment cover to the computer (see Memory module on page 43)

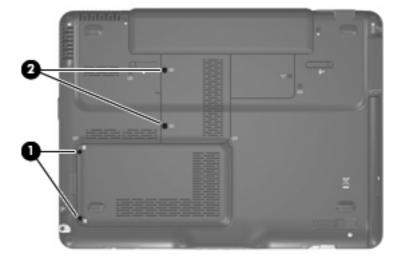

# Phillips PM3.0×3.0 screw

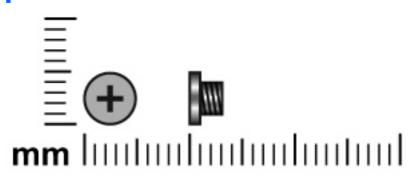

| Color  | Quantity | Length | Thread | Head width |
|--------|----------|--------|--------|------------|
| Silver | 4        | 3.0 mm | 3.0 mm | 5.0 mm     |

Where used: 4 screws that secure the hard drive bracket to the hard drive (see Hard drive on page 38)

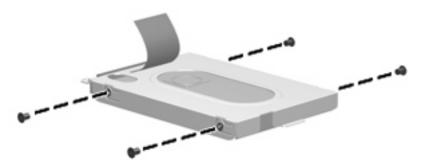

# Phillips PM2.0×4.0 screw

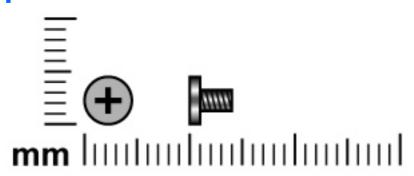

| Color | Quantity | Length | Thread | Head width |
|-------|----------|--------|--------|------------|
| Black | 23       | 4.0 mm | 2.0 mm | 5.0 mm     |

### Where used:

- (1) Two screws that secure the WWAN module to the computer (see <u>WWAN module on page 40</u>)
- (2) Two screws that secure the WLAN module to the computer (see WLAN module on page 44)

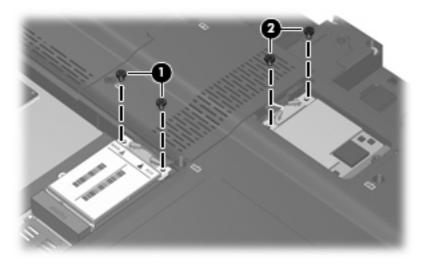

Where used: One screw that secures the fingerprint reader board to the display bezel (see Display assembly on page 52)

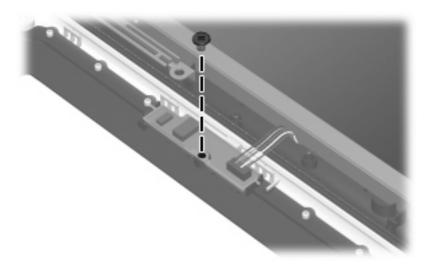

### Where used:

- (1) One screw that secures the display inverter to the display assembly (see <u>Display assembly on page 52</u>)
- (2) Two screws that secure the display LED board to the display assembly (see <u>Display assembly on page 52</u>)
- (3) Two screws that secure the display QuickPlay board to the display assembly (see <u>Display assembly on page 52</u>)

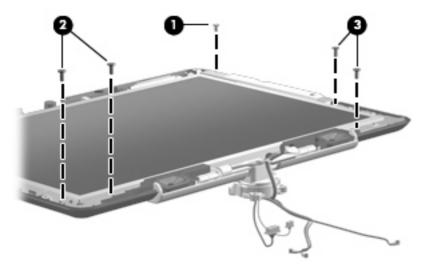

**Where used:** 3 screws that secure the top cover to the computer (see <u>Top cover on page 59</u>)

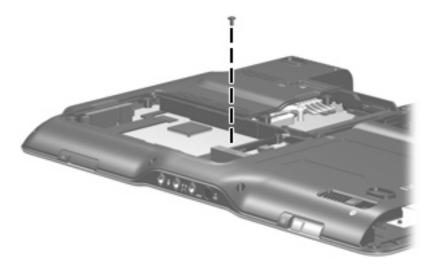

**Where used:** 3 screws that secure the power switch assembly and the display release hook to the base enclosure (see <a href="Power switch assembly on page 63">Power switch assembly on page 63</a>)

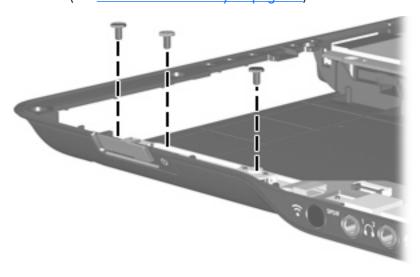

Where used: 3 screws that secure the pen eject assembly and the pen holder to the base enclosure (see Pen holder on page 68

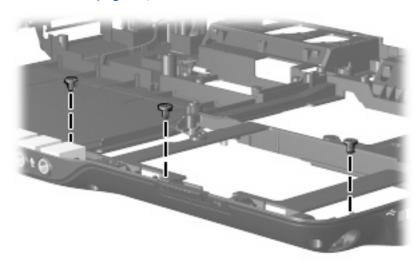

**Where used:** 2 screws that secure the audio/infrared board to the base enclosure (see <u>Audio/infrared board on page 69</u>)

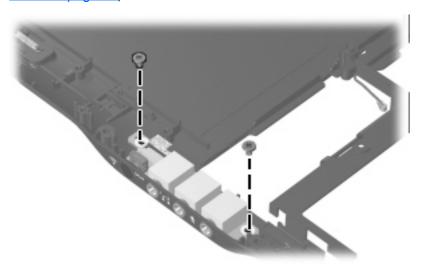

**Where used:** 2 screws that secure the WWAN external antenna board to the base enclosure (see WWAN external antenna board on page 70)

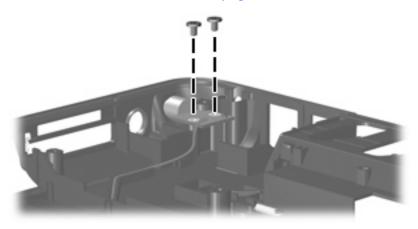

96 Chapter 8 Screw listing ENWW

## Phillips PM2.0×4.0 captive screw

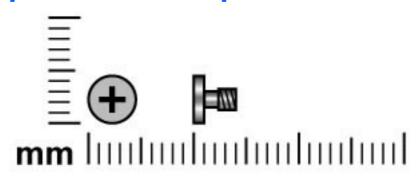

| Color | Quantity | Length | Thread | Head width |
|-------|----------|--------|--------|------------|
| Black | 2        | 4.0 mm | 2.0 mm | 4.0 mm     |

### Where used:

- (1) One screw (secured by a C-clip) that secures the WLAN module cover to the computer (see WLAN module on page 44)
- (2) One screw (secured by a C-clip) that secures the display connector cover to the computer (see Display assembly on page 52)

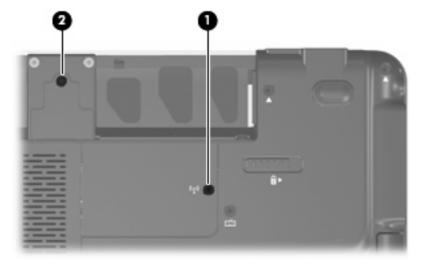

# Phillips PM2.0×11.0 screw

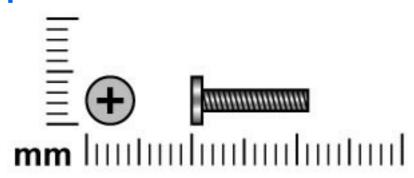

| Color | Quantity | Length  | Thread | Head width |
|-------|----------|---------|--------|------------|
| Black | 4        | 11.0 mm | 2.0 mm | 4.0 mm     |

Where used: 4 screws that secure the keyboard to the computer (see Keyboard on page 47)

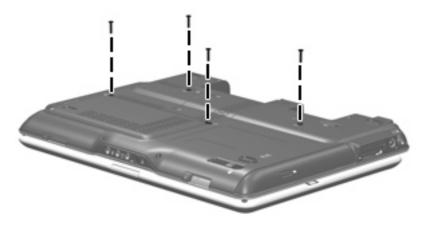

98 Chapter 8 Screw listing ENWW

# **Black Phillips PM2.0×7.0 screw**

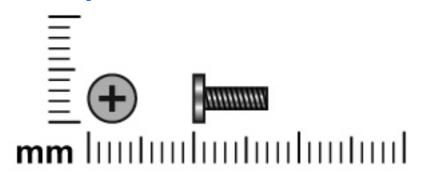

| Color | Quantity | Length | Thread | Head width |
|-------|----------|--------|--------|------------|
| Black | 9        | 7.0 mm | 2.0 mm | 5.0 mm     |

Where used: 4 screws that secure the switch cover to the computer (see Switch cover on page 50)

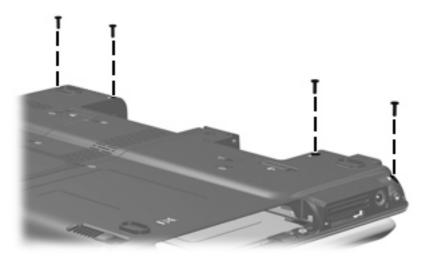

**Where used:** 5 screws that secure the top cover to the computer (see <u>Top cover on page 59</u>)

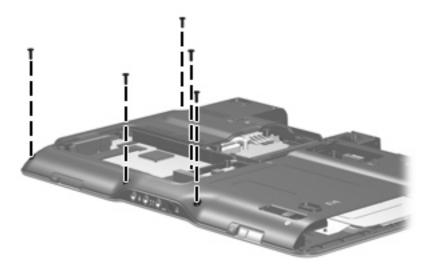

# Phillips PM2.5×6.0 screw

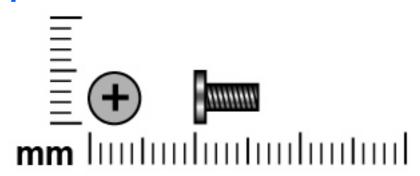

| Color  | Quantity | Length | Thread | Head width |
|--------|----------|--------|--------|------------|
| Silver | 4        | 6.0 mm | 2.5 mm | 5.0 mm     |

**Where used:** 2 screws that secure the display assembly to the computer (see <u>Display assembly on page 52</u>)

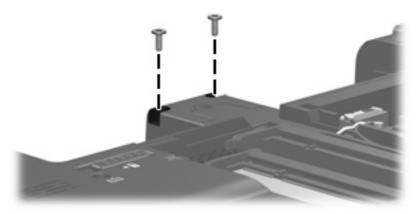

**Where used:** 2 screws that secure the display assembly to the computer (see <u>Display assembly on page 52</u>)

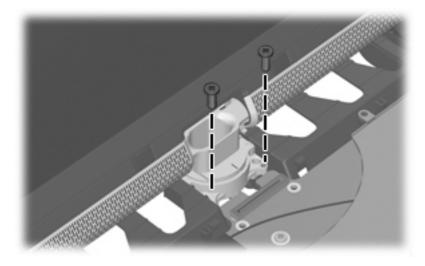

# Phillips PM2.0×5.0 screw

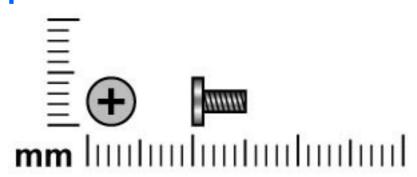

| Color  | Quantity | Length | Thread | Head width |
|--------|----------|--------|--------|------------|
| Silver | 6        | 5.0 mm | 2.0 mm | 5.0 mm     |

Where used: 2 screws that secure the top cover to the computer (see Top cover on page 59)

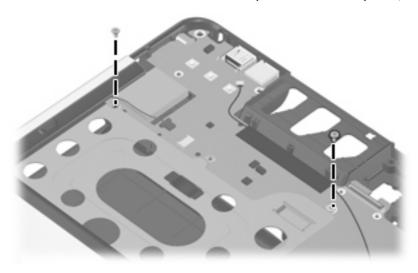

**Where used:** 4 screws that secure the fan/heat sink assembly to the system board (see <u>Fan/heat sink</u> <u>assembly on page 71</u>)

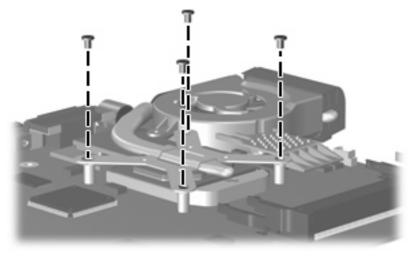

# **Silver Phillips PM2.0×7.0 screw**

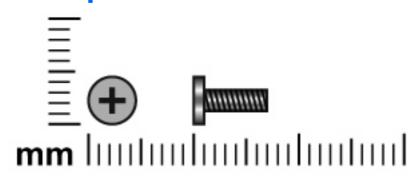

| Color  | Quantity | Length | Thread | Head width |
|--------|----------|--------|--------|------------|
| Silver | 8        | 7.0 mm | 2.0 mm | 5.0 mm     |

**Where used:** 8 screws that secure the display bezel to the display assembly (see <u>Display assembly on page 52</u>)

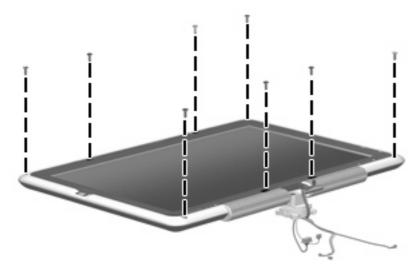

# Phillips PM2.0×3.0 screw

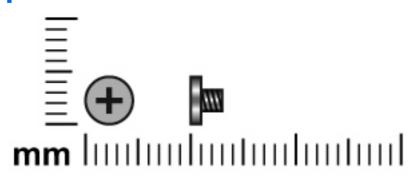

| Color  | Quantity | Length | Thread | Head width |
|--------|----------|--------|--------|------------|
| Silver | 1        | 3.0 mm | 2.0 mm | 4.0 mm     |

**Where used:** One screw that secures the Bluetooth module to the system board (see <u>Bluetooth module on page 65</u>)

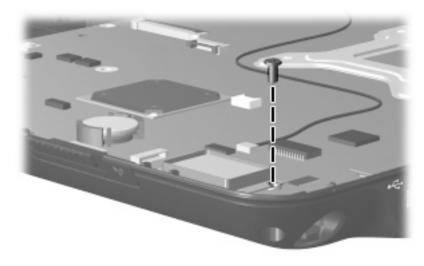

# 9 Backup and Recovery

## **Recovering system information**

Tools provided by the operating system and Recovery Manager software are designed to help you with the following tasks for safeguarding your information and restoring it in case of a system failure:

- Back up your information regularly to protect your important system files.
- Make a set of recovery discs (Recovery Manager software feature). Recovery discs are used to start
  up (boot) your computer and restore the operating system and software programs to factory settings
  in case of system failure or instability.
- Create system restore points (operating system feature). System restore points allow you to reverse undesirable changes to your computer by restoring the computer to an earlier state.
- Recover a program or driver (Recovery Manager software feature). This feature helps you reinstall
  a program or driver without performing a full system recovery.
- Perform a full system recovery (Recovery Manager software feature). With Recovery Manager, you
  can recover your full factory image if you experience system failure or instability. Recovery Manager
  works from a dedicated recovery partition on the hard drive or from recovery discs you create.

## **Backing up your information**

## When to back up

On a regularly scheduled basis.

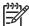

**NOTE:** Set reminders to back up your information periodically.

- Before the computer is repaired or restored.
- Before you add or modify hardware or software.

#### **Back up suggestions**

- Create system restore points using the Windows System Restore feature.
- Store personal files in the Documents folder and back up these folders periodically.
- Back up templates stored in their associated programs.
- Save customized settings in a window, toolbar, or menu bar by taking a screen shot of your settings.
   The screen shot can be a time saver if you have to reset your preferences.

To copy the screen and paste it into a word-processing document:

- **a.** Display the screen.
- **b.** Copy the screen:

To copy only the active window, press alt+fn+prt sc.

To copy the entire screen, press fn+prt sc.

**c.** Open a word-processing document, and then select **Edit > Paste**.

### **Using system restore points**

When you back up your system, you are creating a system restore point. A system restore point allows you to save and name a snapshot of your hard drive at a specific point in time. You can then recover back to that point if you want to reverse subsequent changes made to your system.

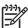

**NOTE:** Recovering to an earlier restore point does not affect data files saved or e-mails created since the last restore point.

You also can create additional restore points to provide increased protection for your system files and settings.

#### When to create restore points

- Before you add or extensively modify software or hardware.
- Periodically, whenever the system is performing optimally.

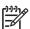

**NOTE:** If you revert to a restore point and then change your mind, you can reverse the restoration

#### Create a system restore point

- 1. Select Start > Control Panel > System and Maintenance > System.
- In the left pane, click System protection.
- 3. Click the **System Protection** tab.
- 4. Under Automatic restore points, select the disk for which you want to create a restore point.
- Click Create.

The System Protection window opens.

6. Follow the on-screen instructions.

#### Restore to a previous date and time

- 1. Select Start > Control Panel > System and Maintenance > System.
- 2. In the left pane, click **System protection**.
- 3. Click the **System Protection** tab.

4. Click the **System Restore** button, and then click **Next**.

The System Restore window opens.

5. Follow the on-screen instructions.

### **Creating recovery discs**

Recovery Manager creates a set of recovery CDs or DVDs for the computer. Use recovery discs to restore the operating system and software programs to factory settings, in case of system failure or instability.

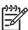

**NOTE:** Handle these discs carefully and keep them in a safe place. The software allows the creation of only one set of recovery discs.

Note the following guidelines before creating recovery discs:

You will need high quality CD-R, DVD-R, or DVD+R media (purchased separately).

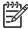

**NOTE:** Formatted DVD  $\pm$  RW discs and DVD  $\pm$  RW double-layer discs are not compatible with the Recovery Manager software.

- The computer must be connected to AC power during this process.
- Only one set of recovery discs can be created per computer.
- Number each disc before inserting it into the computer optical drive.
- If necessary, you can exit the program before you have finished creating the recovery discs. The next time you open Recovery Manager, you will be prompted to continue the disc creation process.

To create a set of recovery discs:

Select Start > All Programs > Recovery Manager > Recovery Manager.

Recovery Manager opens.

Click Advanced Options.

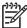

**NOTE:** If you are operating the computer on battery power, you will be prompted to connect to AC power before you can go to the next step.

- Click Recovery disc creation, and then click Next.
- Follow the on-screen instructions.

### Reinstalling software programs and drivers

If a program or driver preinstalled at the factory is accidentally erased or is damaged, Recovery Manager allows you to reinstall it.

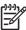

**NOTE:** Software not provided with this computer must be reinstalled from the disc provided by the manufacturer or downloaded from the manufacturer's Web site.

**NOTE:** Before reinstalling the program, be sure it is fully uninstalled.

Recovery Manager replaces corrupted system files and reinstalls deleted system files within the program.

- In most cases, if the program you are reinstalling is still on your computer, the reinstallation process
  does not affect your personal settings.
- In all cases, if a program has been deleted from your computer, the reinstallation process reinstalls the program or utility to the factory image but cannot restore your personal settings.

#### Reinstalling preinstalled programs and drivers

1. Remove the program or driver:

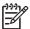

**NOTE:** In some cases, drivers are not listed in the Programs and Features list. If the driver is not listed, it does not need to be removed.

- a. Select Start > Control Panel > Programs > Uninstall a program.
- **b.** Right-click the program or driver you want to remove, and then click **Uninstall**.
- 2. Reinstall the program or driver:
  - a. Select Start > All Programs > Recovery Manager > Recovery Manager.
  - b. Click Advanced Options.
  - c. Click either Software program re-installation or Hardware driver re-installation, and then click Next.
  - **d.** Follow the on-screen instructions.
  - **e.** Restart the computer if prompted.

#### **Reinstalling programs from discs**

- 1. Insert the disc into the optical drive.
- 2. When the installation wizard opens, follow the installation instructions on the screen.
- 3. Restart the computer if prompted.

## Performing a recovery

Recovery Manager software allows you to repair or restore the system if you experience system failure or instability. Recovery Manager works from recovery discs that you create or from a dedicated recovery partition on the hard drive.

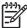

**NOTE:** Windows has its own built-in repair features, such as System Restore and driver rollback capabilities. If you have not already tried these features, try them before using Recovery Manager.

**NOTE:** Recovery Manager only recovers software that was preinstalled at the factory. Software not provided with this computer must be reinstalled from the disc provided by the manufacturer or downloaded from the manufacturer's Web site.

#### **Recovering from the recovery discs**

To restore the system from the recovery discs:

- 1. Back up all personal files.
- 2. Insert the first recovery disc into the optical drive and restart the computer.
- Follow the on-screen instructions.

#### Recovering from the partition on the hard drive

You can perform a recovery from the partition on the hard drive from either the Start button or f11.

To restore the system from the partition, follow these steps:

- 1. Access Recovery Manager in either of the following ways:
  - Select Start > All Programs > Recovery Manager > Recovery Manager.
  - Restart the computer and press f11 while the "Press <F11> for recovery" message is displayed on the screen. Then select **Recovery Manager**.

Recovery Manager opens.

- 2. Click Advanced Options.
- 3. Click **System recovery**, and then click **Next**.
- 4. Follow the on-screen instructions.

### Deleting the recovery partition on the hard drive

The Recovery Manager Advanced Options menu provides the option of deleting the recovery partition, which will increase space on the hard drive. Delete the recovery partition only if you have already created recovery discs.

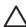

**CAUTION:** After you create the recovery discs, you can increase space on the hard drive by deleting the recovery partition. However, doing this is not recommended. If you delete this partition, you will lose any information that is on the partition, including Recovery Manager software. Thereafter, you must use the recovery discs to access Recovery Manager software.

To delete the recovery partition:

- 1. If you have not already created recovery discs, create them now.
- 2. Select Start > All Programs > Recovery Manager > Recovery Manager.

Recovery Manager opens.

- Click Advanced Options.
- 4. Click Remove recovery partition, and then click Next.
- Follow the on-screen instructions.

## **Updating reinstalled software**

After you perform a system recovery, connect to the Internet to update all reinstalled software.

To access update links for the operating system and other software provided on your computer:

#### Select Start > Help and Support.

To update optional software, follow the instructions provided by the software manufacturer. Some programs include an update feature you can access from a Help button or menu within the program.

# 10 Connector pin assignments

## **Audio-out (headphone)**

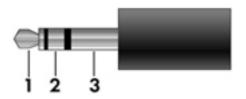

| Pin | Signal                   |
|-----|--------------------------|
| 1   | Audio out, left channel  |
| 2   | Audio out, right channel |
| 3   | Ground                   |

# **Audio-in (microphone)**

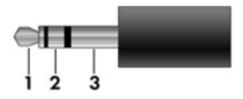

| Pin | Signal          |
|-----|-----------------|
| 1   | Audio signal in |
| 2   | Audio signal in |
| 3   | Ground          |

## **External monitor**

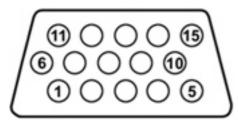

| Pin | Signal          |
|-----|-----------------|
| 1   | Red analog      |
| 2   | Green analog    |
| 3   | Blue analog     |
| 4   | Not connected   |
| 5   | Ground          |
| 6   | Ground analog   |
| 7   | Ground analog   |
| 8   | Ground analog   |
| 9   | +5 VDC          |
| 10  | Ground          |
| 11  | Monitor detect  |
| 12  | DDC 2B data     |
| 13  | Horizontal sync |
| 14  | Vertical sync   |
| 15  | DDC 2B clock    |

# RJ-11 (modem)

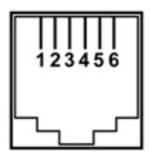

| Pin | Signal |
|-----|--------|
| 1   | Unused |
| 2   | Tip    |
| 3   | Ring   |
| 4   | Unused |
| 5   | Unused |
| 6   | Unused |

# **RJ-45** (network)

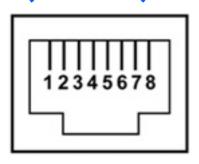

| Pin | Signal     |
|-----|------------|
| 1   | Transmit + |
| 2   | Transmit - |
| 3   | Receive +  |
| 4   | Unused     |
| 5   | Unused     |
| 6   | Receive -  |
| 7   | Unused     |
| 8   | Unused     |

RJ-11 (modem) 113

## **S-Video-out**

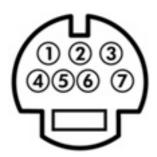

| Pin | Signal                     |
|-----|----------------------------|
| 1   | S-VHS color (C) signal     |
| 2   | Composite video signal     |
| 3   | S-VHS intensity (Y) signal |
| 4   | S-VHS color ground         |
| 5   | TV-CD                      |
| 6   | S-VHS intensity ground     |
| 7   | Composite video ground     |

## **Universal Serial Bus**

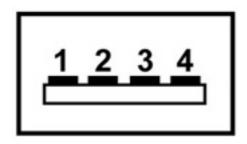

| Pin | Signal |
|-----|--------|
| 1   | +5 VDC |
| 2   | Data - |
| 3   | Data + |
| 4   | Ground |

# 11 Power cord set requirements

The wide range input feature of the computer permits it to operate from any line voltage from 100 to 120 volts AC or from 220 to 240 volts AC.

The 3-conductor power cord set included with the computer meets the requirements for use in the country or region where the equipment is purchased.

Power cord sets for use in other countries or regions must meet the requirements of the country or region where the computer is used.

## Requirements for all countries or regions

The requirements listed below are applicable to all countries or regions:

- The length of the power cord set must be at least 1.5 m (5.0 ft) and no more than 2.0 m (6.5 ft).
- All power cord sets must be approved by an acceptable accredited agency responsible for evaluation in the country or region where the power cord set will be used.
- The power cord sets must have a minimum current capacity of 10 amps and a nominal voltage rating
  of 125 or 250 V AC, as required by each country or region's power system.
- The appliance coupler must meet the mechanical configuration of an EN 60 320/IEC 320 Standard Sheet C13 connector for mating with the appliance inlet on the back of the computer.

## Requirements for specific countries or regions

| Region                         | Accredited agency | Applicable note number |
|--------------------------------|-------------------|------------------------|
| Australia                      | EANSW             | 1                      |
| Austria                        | OVE               | 1                      |
| Belgium                        | CEBC              | 1                      |
| Canada                         | CSA               | 2                      |
| Denmark                        | DEMKO             | 1                      |
| Finland                        | FIMKO             | 1                      |
| France                         | UTE               | 1                      |
| Germany                        | VDE               | 1                      |
| Italy                          | IMQ               | 1                      |
| Japan                          | METI              | 3                      |
| Korea                          | EK                | 4                      |
| The Netherlands                | KEMA              | 1                      |
| Norway                         | NEMKO             | 1                      |
| The People's Republic of China | CCC               | 5                      |
| Sweden                         | SEMKO             | 1                      |
| Switzerland                    | SEV               | 1                      |
| Taiwan                         | BSMI              | 4                      |
| The United Kingdom             | BSI               | 1                      |
| The United States              | UL                | 2                      |

- The flexible cord must be Type HO5VV-F, 3-conductor, 1.0-mm<sup>2</sup> conductor size. Power cord set fittings (appliance coupler and wall plug) must bear the certification mark of the agency responsible for evaluation in the country or region where it will be used.
- 2. The flexible cord must be Type SPT-3 or equivalent, No. 18 AWG, 3-conductor. The wall plug must be a two-pole grounding type with a NEMA 5-15P (15 A, 125 V) or NEMA 6-15P (15 A, 250 V) configuration.
- 3. The appliance coupler, flexible cord, and wall plug must bear a "T" mark and registration number in accordance with the Japanese Dentori Law. The flexible cord must be Type VCT or VCTF, 3-conductor, 1.00-mm² conductor size. The wall plug must be a two-pole grounding type with a Japanese Industrial Standard C8303 (7 A, 125 V) configuration.
- 4. The flexible cord must be Type RVV, 3-conductor, 0.75-mm<sup>2</sup> conductor size. Power cord set fittings (appliance coupler and wall plug) must bear the certification mark of the agency responsible for evaluation in the country or region where it will be used
- 5. The flexible cord must be Type VCTF, 3-conductor, 0.75-mm<sup>2</sup> conductor size. Power cord set fittings (appliance coupler and wall plug) must bear the certification mark of the agency responsible for evaluation in the country or region where it will be used.

# 12 Recycling

# **Battery**

When a battery has reached the end of its useful life, do not dispose of the battery in general household waste. Follow the local laws and regulations in your area for computer battery disposal.

ENWW Battery 117

## **Display**

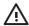

**WARNING!** The backlight contains mercury. Caution should be exercised when removing and handling the backlight to avoid damaging this component and causing exposure to the mercury.

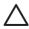

**CAUTION:** The procedures in this appendix can result in damage to display components. The only components intended for recycling purposes are the liquid crystal display (LCD) panel and the backlight. Careful handling should be exercised when removing these components.

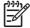

**NOTE: Materials Disposal**. This HP product contains mercury in the backlight in the display assembly that might require special handling at end-of-life. Disposal of mercury may be regulated because of environmental considerations. For disposal or recycling information, contact your local authorities, or see the Electronic Industries Alliance (EIA) Web site at <a href="http://www.eiae.org">http://www.eiae.org</a>.

This section provides disassembly instructions for the display assembly. The display assembly must be disassembled to gain access to the backlight (1) and the liquid crystal display (LCD) panel (2).

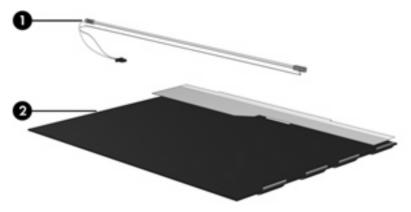

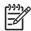

**NOTE:** The procedures provided in this appendix are general disassembly instructions. Specific details, such as screw sizes, quantities, and locations, and component shapes and sizes, can vary from one computer model to another.

Perform the following steps to disassemble the display assembly:

1. Remove all screw covers (1) and screws (2) that secure the display bezel to the display assembly.

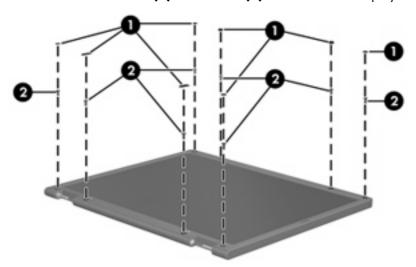

- 2. Lift up and out on the left and right inside edges (1) and the top and bottom inside edges (2) of the display bezel until the bezel disengages from the display assembly.
- 3. Remove the display bezel (3).

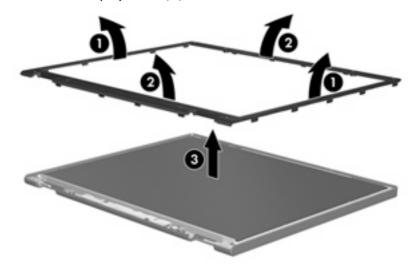

ENWW Display 119

4. Disconnect all display panel cables (1) from the display inverter and remove the inverter (2).

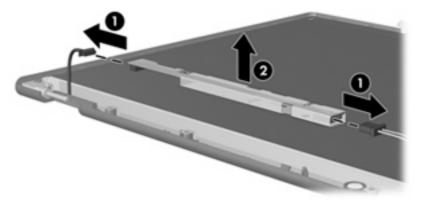

- 5. Remove all screws (1) that secure the display panel assembly to the display enclosure.
- 6. Remove the display panel assembly (2) from the display enclosure.

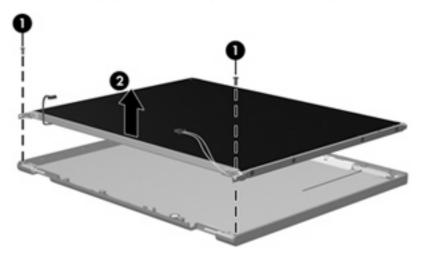

- 7. Turn the display panel assembly upside down.
- 8. Remove all screws that secure the display panel frame to the display panel.

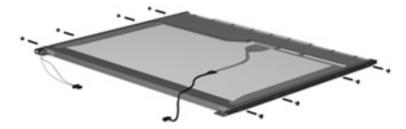

9. Use a sharp-edged tool to cut the tape (1) that secures the sides of the display panel to the display panel frame.

10. Remove the display panel frame (2) from the display panel.

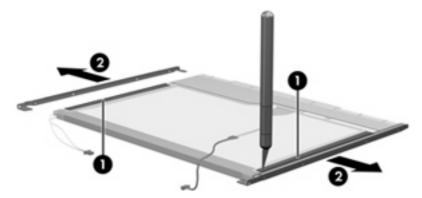

- 11. Remove the screws (1) that secure the backlight cover to the display panel.
- 12. Lift the top edge of the backlight cover (2) and swing it outward.

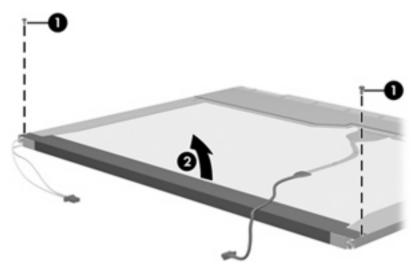

- 13. Remove the backlight cover.
- 14. Turn the display panel right-side up.

ENWW Display 121

15. Remove the backlight cables (1) from the clip (2) in the display panel.

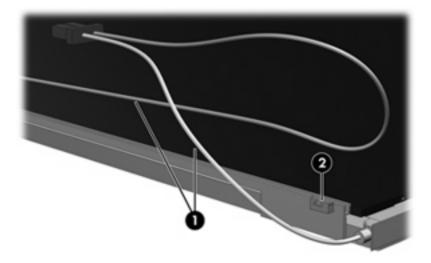

- 16. Turn the display panel upside down.
- 17. Remove the backlight frame from the display panel.

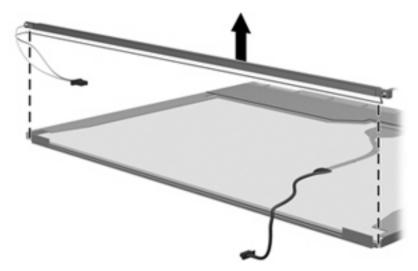

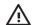

**WARNING!** The backlight contains mercury. Exercise caution when removing and handling the backlight to avoid damaging this component and causing exposure to the mercury.

18. Remove the backlight from the backlight frame.

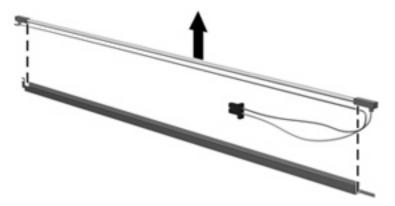

- 19. Disconnect the display cable (1) from the LCD panel.
- 20. Remove the screws (2) that secure the LCD panel to the display rear panel.
- 21. Release the LCD panel (3) from the display rear panel.
- 22. Release the tape (4) that secures the LCD panel to the display rear panel.

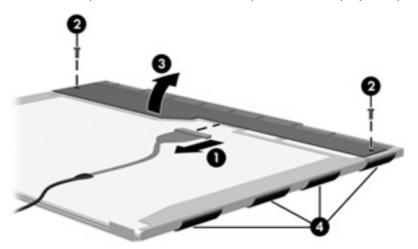

23. Remove the LCD panel.

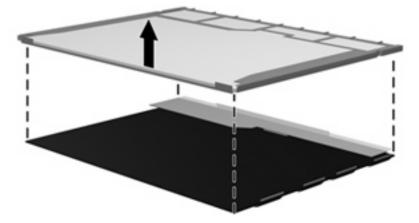

24. Recycle the LCD panel and backlight.

ENWW Display 123

# Index

| A                               | Bluetooth module                  | keyboard 5                  |
|---------------------------------|-----------------------------------|-----------------------------|
| AC adapter, spare part          | removal 65                        | left-side 10                |
| number 24, 25                   | spare part number 18, 26,         | rear 11                     |
| administrator password 79       | 65                                | right-side 9                |
| advanced Setup Utility          | boot options 80                   | computer feet               |
| features 78                     | boot order 80                     | locations 41                |
| applications key, Windows 5     | bottom components 12              | spare part number 19, 28,   |
| audio, product description 2    | button sound 80                   | 41                          |
| audio-in jack                   | buttons                           | computer specifications 81  |
| location 8                      | DVD 6                             | connector pin assignments   |
| pin assignments 111             | Media 6                           | audio-in jack 111           |
| audio-out jack                  | Mobility Center 7                 | audio-out jack 111          |
| location 8                      | next/fast forward 9               | external monitor port 112   |
| pin assignments 111             | optical drive release 10          | headphone jack 111          |
| audio-out S/PDIF jack 8         | play/pause 9                      | microphone jack 111         |
| audio/infrared board            | previous/rewind 9                 | modem jack 113              |
| removal 69                      | rotate 7                          | monitor port 112            |
| spare part number 18, 28,       | stop 9                            | network jack 113            |
| 69                              | 310p /                            | RJ-11 jack 113              |
| 0,                              | C                                 | RJ-45 jack 113              |
| В                               | cables, service considerations 31 | S-Video-out jack 114        |
| back up 105                     | camera                            | Universal Serial Bus (USB)  |
| backpack, spare part number 24, | location 6                        | port 114                    |
| 25                              | product description 2             | connectors                  |
| base enclosure, spare part      | camera module                     | power 10                    |
| numbers 19, 27                  | illustrated 20                    | WWAN external antenna 10    |
| battery                         | removal 58                        | connectors, service         |
| removal 36                      | spare part number 21, 27,         | considerations 31           |
| spare part numbers 19, 27,      | 58                                | convertible hinge 7         |
| 36                              | carrying case, spare part         | 3                           |
| battery bay 13                  | number 24, 26                     | D                           |
| battery light 7                 | changing the Setup Utility        | Diagnostics menu 80         |
| battery lock latch 12           | language 77                       | Digital Media Slot 10       |
| battery release latch 13        | chipset, product description 1    | Digital Media Slot light 10 |
| bezel                           | closing the Setup Utility 79      | diskette drive              |
| illustrated 20                  | CMOS clearing 14                  | precautions 31              |
| spare part numbers 20           | components                        | product description 2       |
|                                 | bottom 12                         |                             |
|                                 | display 6                         |                             |
|                                 | front 4, 8                        |                             |

124 Index ENWW

| display assembly removal 52      | drives, preventing damage 31  DVB-T antenna adapter, spare part | grounding equipment and methods 34                                                                                                    |
|----------------------------------|-----------------------------------------------------------------|----------------------------------------------------------------------------------------------------|
| spare part numbers 16, 26,<br>52 | number 24, 26<br>DVB-T tuner, spare part                        | н                                                                                                    |
| display bezel                    | number 24, 26                                                   | hard drive                                                                                                    |
| illustrated 20                   | DVD button 6                                                    | precautions 31                                                                                                    |
| removal 55                       | DVD±RW and CD-RW Double-Layer                                   | product description 1                                                                                                    |
| spare part numbers 20, 27,       | Combo Drive                                                     | removal 38                                                                                                    |
| 56                               | precautions 31                                                  | spare part numbers 19, 23                                                                                                    |
| display components               | removal 42                                                      | 27, 38                                                                                                    |
| identifying 6                    | spare part numbers 19, 23,                                      | specifications 83                                                                                                    |
| recycling 118                    | 27, 42                                                          | hard drive bay 12                                                                                                    |
| display connector cover          | specifications 84                                               | hard drive cover                                                                                                    |
| illustrated 22                   | apasinasina a i                                                 | illustrated 22                                                                                                    |
| removal 53                       | E                                                               | removal 38                                                                                                    |
| display convertible hinge 7      | electrostatic discharge 32                                      | hard drive self test 80                                                                                                    |
| display enclosure                | enhanced SATA support 80                                        | headphone jack                                                                                                    |
| illustrated 20                   | esc key 5                                                       | location 8                                                                                                    |
| spare part numbers 21, 28        | Ethernet, product description 2                                 | pin assignments 111                                                                                                    |
| display inverter                 | expansion port 3 9                                              | headset, spare part number 25                                                                                                    |
| illustrated 20                   | ExpressCard slot 10                                             | hinge, display convertible 7                                                                                                    |
| removal 57                       | ExpressCard slot bezel                                          | <b>5</b>                                                                                                    |
| spare part number 21, 27,        | illustrated 22                                                  | T. Control of the Control of the Con |
| 57                               | removal 67                                                      | I/O address specifications 87                                                                                                    |
| display LED board                | external media cards, product                                   | infrared emitter, spare part                                                                                                    |
| illustrated 20                   | description 2                                                   | number 24, 26                                                                                                    |
| removal 58                       | external monitor port                                           | infrared lens 7, 8                                                                                                    |
| spare part number 21, 27,        | location 9                                                      | interrupt specifications 86                                                                                                    |
| 58                               | pin assignments 112                                             | inverter                                                                                                    |
| display panel                    |                                                                 | illustrated 20                                                                                                    |
| illustrated 20                   | F                                                               | removal 57                                                                                                    |
| product description 1            | fan/heat sink assembly                                          | spare part number 21, 27,                                                                                                    |
| spare part numbers 21, 29        | removal 71                                                      | 57                                                                                                    |
| display QuickPlay board          | spare part number 19, 28,                                       |                                                                                                    |
| illustrated 20                   | 71                                                              | J.                                                                                                    |
| removal 58                       | feet                                                            | jacks                                                                                                    |
| spare part number 21, 27,        | locations 41                                                    | audio-in 8                                                                                                    |
| 59                               | spare part number 19, 28,                                       | audio-out 8                                                                                                    |
| display release latch 6, 8       | 41                                                              | audio-out S/PDIF 8                                                                                                    |
| Display Screw Kit, spare part    | fingerprint reader 7, 76                                        | headphone 8                                                                                                    |
| number 21, 27                    | fingerprint reader board                                        | microphone 8                                                                                                    |
| display specifications 82        | illustrated 20                                                  | modem 11                                                                                                    |
| display switch 7                 | removal 57                                                      | network 9                                                                                                    |
| display touch board, spare part  | spare part number 20, 27,                                       | RJ-11 11                                                                                                    |
| numbers 21, 28                   | 57                                                              | RJ-45 9                                                                                                    |
| docking support, product         | fn key 5                                                        | S-Video-out 10                                                                                                    |
| description 3                    | front components 4, 8                                           | K                                                                                                    |
| drive light 7                    | function keys 5                                                 |                                                                                                    |
| drivers, reinstalling 107        | G                                                               | keyboard product description 3                                                                                                    |
| drives, boot order 80            | G graphics product description 1                                | product description 3                                                                                                    |
|                                  | graphics, product description 1                                 |                                                                                                    |

ENWW Index 125

| removal 47                       | monitor port                       | pointing devices                |
|----------------------------------|------------------------------------|---------------------------------|
| spare part numbers 17, 27,       | location 9                         | product description 3           |
| 28, 47                           | pin assignments 112                | ports                           |
| keyboard components 5            | mouse, spare part number 24,       | expansion port 3 9              |
| keypad keys 5                    | 25, 26                             | external monitor 9              |
| keys                             | ,                                  | monitor 9                       |
| esc 5                            | N                                  | product description 2           |
| fn 5                             | navigating in the Setup Utility 77 | Universal Serial Bus (USB) 9,   |
| function 5                       | network jack                       | 11                              |
| Windows applications 5           | location 9                         | power connector 10              |
| Windows logo 5                   | pin assignments 113                | power cord set requirements 115 |
| Williad W3 logo 3                | next/fast forward button 9         | power cord, spare part          |
| L                                | nexi, raci rerivara benen /        | numbers 24, 25                  |
| language support 77, 80          | 0                                  | power light 7, 8                |
| left-side components 10          | operating system, product          | -                               |
| lights                           | description 3                      | power requirements, product     |
| battery 7                        | optical drive                      | description 3                   |
| Digital Media Slot 10            | location 10                        | power switch 8                  |
| drive 7                          | precautions 31                     | power switch assembly           |
|                                  | product description 2              | removal 63                      |
| power 7, 8<br>wireless 9         | removal 42                         | spare part number 18, 28,<br>63 |
|                                  | spare part numbers 19, 23,         | power-on password 79            |
| M                                | 42                                 | previous/rewind button 9        |
| Main menu 79                     | specifications 84                  | processor                       |
| mass storage devices, spare part | optical drive release button 10    | product description 1           |
| numbers 23                       | optical drive release latch 12     | removal 74                      |
| Media button 6                   |                                    | spare part numbers 18, 26,      |
| memory map specifications 89     | P                                  | 74                              |
| memory module                    | packing guidelines 33              | product description             |
| product description 1            | password clearing 14               | audio 2                         |
| removal 43                       | passwords 79                       | camera 2                        |
| spare part numbers 19, 28,       | pen                                | chipset 1                       |
| 43                               | removal 37                         | diskette drive 2                |
| memory module compartment 12     | spare part number 19, 28,          | display panel 1                 |
| memory module compartment cover  | 37                                 | docking support 3               |
| illustrated 22                   | pen eject assembly                 | Ethernet 2                      |
| removal 43                       | removal 68                         | external media cards 2          |
| microphone jack                  | spare part number 19, 28,          | graphics 1                      |
| location 8                       | 68                                 | hard drives 1                   |
| pin assignments 111              | pen holder                         | keyboard 3                      |
| microphones 6                    | removal 68                         | memory module 1                 |
| Mobility Center button 7         | spare part number 19, 28,          | modem module 2                  |
| model name 1                     | 68                                 | operating system 3              |
| modem jack                       | pen tether hole 9                  | optical drives 2                |
| location 11                      | plastic parts 30                   | pointing devices 3              |
| pin assignments 113              | Plastics Kit                       | ports 2                         |
| modem module, product            | contents 22                        | power requirements 3            |
| description 2                    | spare part number 18, 22,          | processors 1                    |
|                                  | 28                                 | product name 1                  |
|                                  | play/pause button 9                | security 3                      |
|                                  |                                    | •                               |

126 Index ENWW

| serviceability 3                  | displaying system             | TouchPad 4                      |
|-----------------------------------|-------------------------------|---------------------------------|
| wireless 2                        | information 77                | TouchPad left button 4          |
| product name 1                    | Main menu 79                  | TouchPad light 4                |
| •                                 | navigating 77                 | TouchPad on/off button 4        |
| R                                 | overview 76                   | TouchPad right button 4         |
| rear components 11                | Security menu 79              | TouchPad scroll zone 4          |
| recovery discs 107                | selecting 77                  | transporting guidelines 33      |
| recovery partition, deleting 109  | starting 76                   | TV tuner antenna, spare part    |
| recovery, system 108              |                               |                                 |
|                                   | System Configuration menu 80  | number 24, 26                   |
| remote control, spare part        | using advanced features 78    | TV tuner, spare part number 24, |
| numbers 24, 25, 26                | SIM card bay 12               | 26                              |
| removal/replacement               | slots                         |                                 |
| preliminaries 30                  | Digital Media Slot 10         | U                               |
| procedures 35                     | ExpressCard 10                | Universal Serial Bus (USB) port |
| restore points 106                | software                      | location 9, 11                  |
| right-side components 9           | reinstalling 107              | pin assignments 114             |
| RJ-11 jack                        | software, updating 110        | unknown password 14             |
| location 11                       | specifications                | USB digital drive, spare part   |
| pin assignments 113               | computer 81                   | number 25                       |
| RJ-45 jack                        | display 82                    | 110111001 20                    |
| location 9                        | DVD±RW and CD-RW Double-      | V                               |
|                                   |                               | vents 10, 11, 12                |
| pin assignments 113               | Layer Combo Drive 84          | video memory 80                 |
| Rotate button 7                   | hard drive 83                 | video memory 80                 |
| RTC battery                       | I/O addresses 87              | <b>147</b>                      |
| removal 62                        | interrupts 86                 | W                               |
| spare part number 18, 26,         | memory map 89                 | Windows applications key 5      |
| 62                                | optical drive 84              | Windows logo key 5              |
| Rubber Feet Kit, spare part       | system DMA 85                 | wireless light 9                |
| number 19, 28, 41                 | static-shielding materials 34 | wireless switch 8               |
|                                   | stop button 9                 | wireless, product description 2 |
| S                                 | switch cover                  | WLAN module                     |
| S-Video-out jack                  | removal 50                    | removal 44                      |
| location 10                       | spare part number 17, 27,     | spare part numbers 19, 25,      |
| pin assignments 114               | 50                            | 44                              |
| Screw Kit                         | system board                  | WLAN module compartment 12      |
| contents 90                       | removal 66                    | WLAN module compartment cover   |
| spare part number 24, 28          |                               | illustrated 22                  |
| screw listing 90                  | spare part numbers 18, 26,    | removal 45                      |
| <u> </u>                          | 66                            | workstation guidelines 33       |
| secondary hard drive self test 80 | System Configuration menu 80  |                                 |
| security cable slot 11            | system DMA 85                 | WWAN external antenna board,    |
| Security menu 79                  | system information 77, 79     | removal 70                      |
| security, product description 3   | system memory map 89          | WWAN external antenna           |
| selecting in the Setup Utility 77 |                               | connector 10                    |
| serial number 15, 35              | T                             | WWAN external antenna, spare    |
| service considerations 30         | thermal paste, replacement 73 | part number 19, 28              |
| serviceability, product           | tools required 30             | WWAN module                     |
| description 3                     | top cover                     | removal 40                      |
| Setup Utility                     | removal 59                    | spare part number 19, 29,       |
| changing the language 77          | spare part number 18, 27,     | 40                              |
| Diagnostics menu 80               | 59                            | WWAN module compartment 12      |
| 2.69.100.100 110.110 00           | <b>5</b> /                    |                                 |

ENWW Index 127